Mars 2020

# Mode d'emploi (manuel) du QIAstat-Dx® Respiratory SARS-CoV-2 Panel

Version 1

Pour utilisation diagnostique in vitro

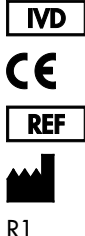

691214 QIAGEN GmbH, QIAGEN Strasse 1, D-40724 Hilden

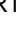

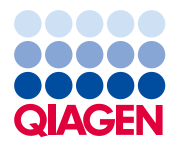

6

Sample to Insight

# Sommaire

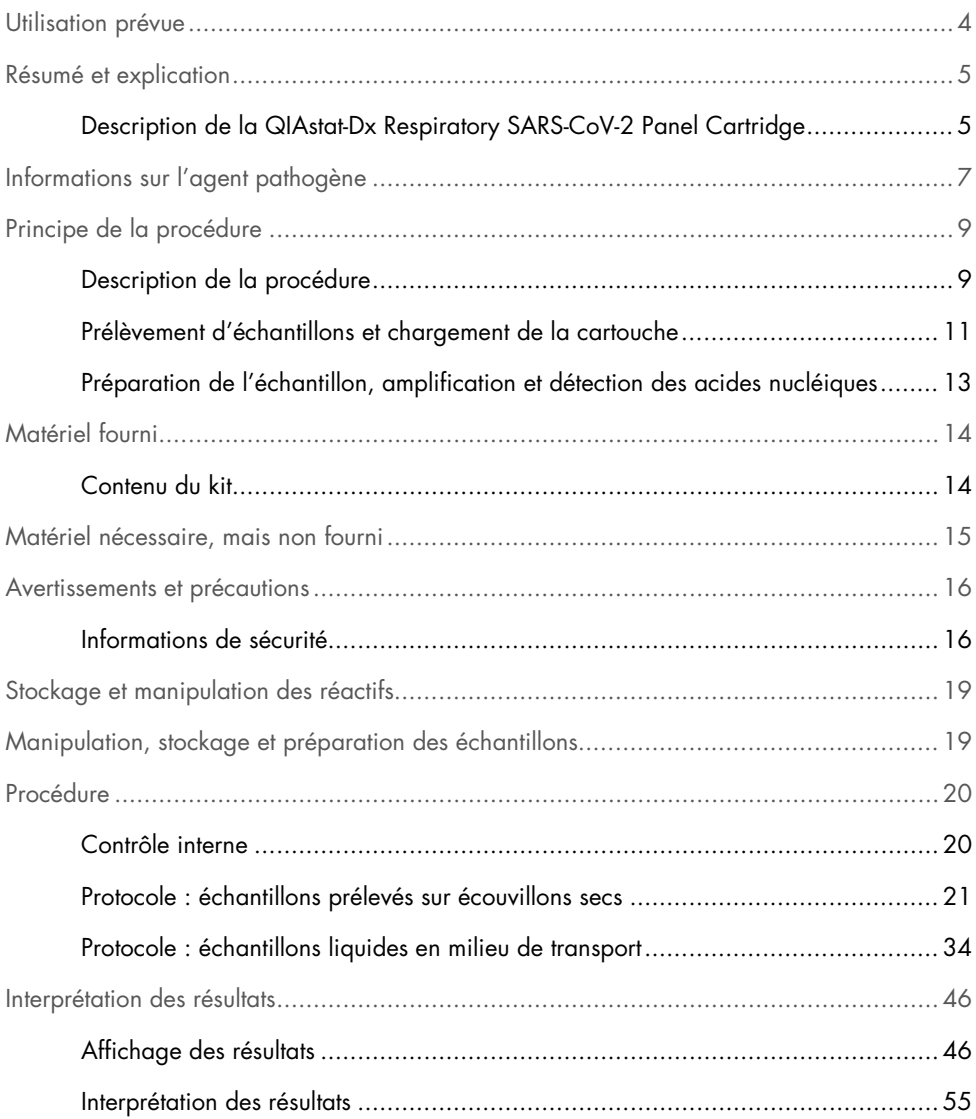

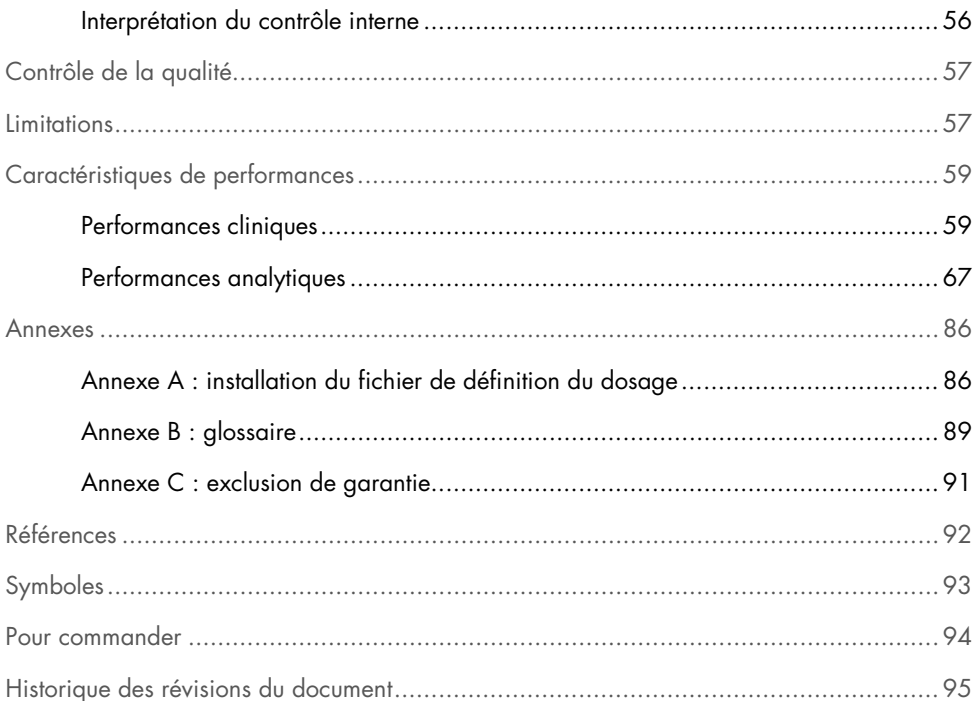

### <span id="page-3-0"></span>Utilisation prévue

Le QIAstat-Dx Respiratory SARS-CoV-2 Panel est un test qualitatif conçu pour détecter la présence d'acides nucléiques viraux ou bactériens dans les échantillons nasopharyngés sur écouvillons (nasopharyngeal swab samples, NPS). Le QIAstat-Dx Respiratory SARS-CoV-2 Panel accepte aussi bien les écouvillons secs que les échantillons liquides en milieu de transport. Ce dosage est conçu pour être utilisé avec le QIAstat-Dx Analyzer 1.0 pour l'extraction intégrée des acides nucléiques et la détection multiplex RT-PCR en temps réel.

Le QIAstat-Dx Respiratory SARS-CoV-2 Panel détecte le SARS-CoV-2 et 21 autres pathogènes (Influenza A, Influenza A de sous-type H1N1/2009, Influenza A de sous-type H1, Influenza A de sous-type H3, Influenza B, coronavirus 229E, coronavirus HKU1, coronavirus NL63, coronavirus OC43, virus parainfluenza 1, virus parainfluenza 2, virus parainfluenza 3, virus parainfluenza 4, virus respiratoire syncytial A/B, métapneumovirus humain A/B, adénovirus, bocavirus, rhinovirus/entérovirus[\\*](#page-3-1), *Mycoplasma pneumoniae*, *Legionella pneumophila* et *Bordetella pertussis*.

Les résultats fournis par le QIAstat-Dx Respiratory SARS-CoV-2 Panel doivent être interprétés à la lumière de tous les résultats cliniques et de laboratoire appropriés.

Le QIAstat-Dx Respiratory SARS-CoV-2 Panel est exclusivement destiné à un usage professionnel et ne doit pas être utilisé pour s'autodiagnostiquer.

Pour utilisation diagnostique in vitro.

<span id="page-3-1"></span><sup>\*</sup> Les entérovirus et les rhinovirus sont détectés, mais non différenciés, par le QIAstat-Dx® Respiratory SARS-CoV-2 Panel.

### <span id="page-4-0"></span>Résumé et explication

### <span id="page-4-1"></span>Description de la QIAstat-Dx Respiratory SARS-CoV-2 Panel Cartridge

La QIAstat-Dx Respiratory SARS-CoV-2 Panel Cartridge est un dispositif en plastique à usage unique qui permet d'effectuer des dosages moléculaires entièrement automatisés pour détecter les pathogènes respiratoires. Les principales caractéristiques de la QIAstat-Dx Respiratory SARS-CoV-2 Panel Cartridge incluent la compatibilité avec les échantillons respiratoires sur écouvillons secs (Copan® FLOQSwabs®, référence catalogue 503CS01) et avec les échantillons liquides en milieu de transport, le confinement hermétique des réactifs préchargés nécessaires aux tests et un véritable fonctionnement autonome. Toutes les étapes de préparation des échantillons et d'analyse du dosage sont effectuées à l'intérieur de la cartouche.

Tous les réactifs nécessaires à l'exécution complète d'un cycle de test sont préchargés et contenus dans la QIAstat-Dx Respiratory SARS-CoV-2 Panel Cartridge. L'utilisateur n'a pas besoin de toucher et/ou de manipuler les réactifs. Pendant le test, les réactifs sont manipulés dans le module analytique du QIAstat-Dx Analyzer 1.0 par des éléments microfluidiques à commande pneumatique et n'ont aucun contact direct avec les actionneurs. Le QIAstat-Dx Analyzer 1.0 est équipé de filtres à air pour l'air entrant et sortant afin de mieux protéger l'environnement. Après le test, la cartouche reste toujours hermétiquement fermée, ce qui garantit une élimination nettement plus sûre.

À l'intérieur de la cartouche, les différentes étapes sont réalisées automatiquement dans l'ordre en utilisant la pression pneumatique pour transférer les échantillons et fluides vers leurs destinations en passant par la chambre de transfert.

Une fois que la QIAstat-Dx Respiratory SARS-CoV-2 Panel Cartridge contenant l'échantillon a été introduite dans le QIAstat-Dx Analyzer 1.0, les étapes de dosage suivantes s'effectuent automatiquement :

- Remise en suspension du contrôle interne
- Lyse cellulaire par des moyens mécaniques et/ou chimiques
- Purification des acides nucléiques à base de membranes
- Mélange de l'acide nucléique purifié avec les réactifs lyophilisés du mélange réactionnel
- Transfert des aliquotes définies de l'éluat/du mélange réactionnel dans les différentes chambres de réaction
- Exécution du test de RT-PCR multiplex en temps réel dans chaque chambre de réaction. Remarque : une augmentation de la fluorescence, indiquant la détection de l'analyte cible, est directement détectée dans chaque chambre de réaction.

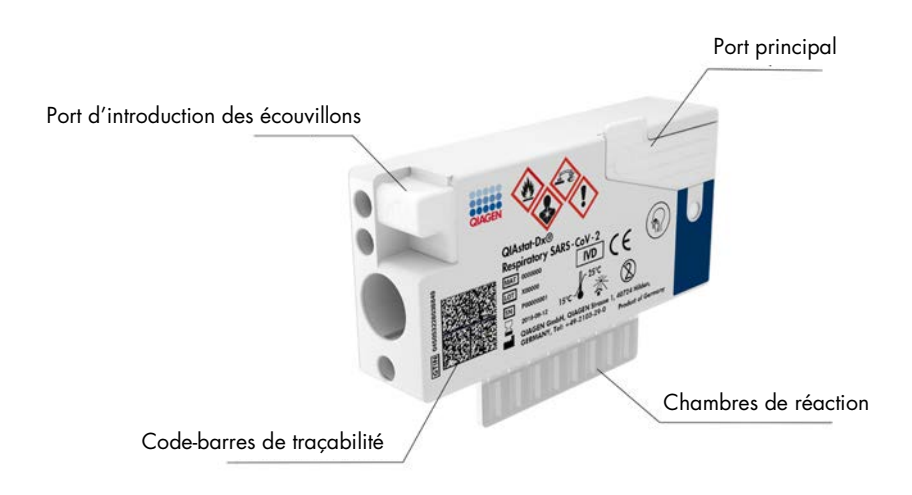

#### Figure 1. Présentation de la QIAstat-Dx Respiratory SARS-CoV-2 Panel Cartridge et de ses caractéristiques.

# <span id="page-6-0"></span>Informations sur l'agent pathogène

Les infections respiratoires aiguës peuvent être causées par de nombreux agents pathogènes d'origine bactérienne ou virale et sont généralement accompagnées de signes cliniques et symptômes quasiment indiscernables. La détermination rapide et précise de la présence ou de l'absence d'agent(s) potentiellement responsable(s) aide à prendre en temps opportun les décisions relatives au traitement, à l'hospitalisation, au contrôle des infections et au retour du patient chez lui et au travail. Elle peut aussi permettre une meilleure gestion de l'utilisation des antimicrobiens et d'autres initiatives importantes en matière de santé publique.

La QIAstat-Dx Respiratory SARS-CoV-2 Panel Cartridge est une cartouche à usage unique comprenant tous les réactifs nécessaires à l'extraction, l'amplification et la détection des acides nucléiques de 22 bactéries et virus (ou de leurs sous-types), dont le SARS-CoV-2[\\*,](#page-6-1) qui sont responsables de symptômes respiratoires. Les tests nécessitent un petit volume d'échantillon et un temps de manipulation minimal. Les résultats sont disponibles en une heure environ.

Les pathogènes (et leurs sous-types) pouvant être détectés et identifiés à l'aide du QIAstat-Dx Respiratory SARS-CoV-2 Panel sont listés dans le [tableau](#page-7-0) 1 (page suivante).

<span id="page-6-1"></span>\* La cible du SARS-CoV-2 dans le QIAstat-Dx Respiratory SARS-CoV-2 Panel a été élaborée à partir de l'alignement de plus de 170 séquences génomiques disponibles dans des bases de données publiques pour le SARS-CoV-2 identifié comme l'agent responsable de la pandémie de pneumonie virale (COVID-19) qui a débuté à Wuhan, dans la province du Hubei en Chine. Ce panel cible 2 gènes du génome du virus SARS-CoV-2 (le gène RdRp dans ORF1b et le gène E) qui sont détectés sur le même canal de fluorescence.

| Influenza A<br>Orthomyxovirus (ARN)<br>Influenza A, sous-type H1N1/2009<br>Orthomyxovirus (ARN)<br>Orthomyxovirus (ARN)<br>Influenza A, sous-type H1<br>Influenza A, sous-type H3<br>Orthomyxovirus (ARN)<br>Influenza B<br>Orthomyxovirus (ARN)<br>Coronavirus 229E<br>Coronavirus (ARN)<br>Coronavirus HKU1<br>Coronavirus (ARN)<br>Coronavirus NL63<br>Coronavirus (ARN)<br>Coronavirus OC43<br>Coronavirus (ARN)<br>SARS-CoV-2<br>Coronavirus (ARN)<br>Virus parainfluenza de type 1<br>Paramyxovirus (ARN)<br>Virus parainfluenza de type 2<br>Paramyxovirus (ARN)<br>Virus parainfluenza de type 3<br>Paramyxovirus (ARN)<br>Virus parainfluenza de type 4<br>Paramyxovirus (ARN)<br>Virus respiratoire syncytial A/B<br>Paramyxovirus (ARN)<br>Métapneumovirus humain A/B<br>Paramyxovirus (ARN)<br>Adénovirus<br>Adénovirus (ADN)<br>Parvovirus (ADN)<br><b>Bocavirus</b><br>Rhinovirus/entérovirus<br>Picornavirus (ARN)<br>Bactérie (ADN)<br>Mycoplasma pneumoniae<br>Legionella pneumophila<br>Bactérie (ADN) | Pathogène            | Classification (type de génome) |
|----------------------------------------------------------------------------------------------------|----------------------|---------------------------------|
|                                                                                                    |                      |                                 |
|                                                                                                    |                      |                                 |
|                                                                                                    |                      |                                 |
|                                                                                                    |                      |                                 |
|                                                                                                    |                      |                                 |
|                                                                                                    |                      |                                 |
|                                                                                                    |                      |                                 |
|                                                                                                    |                      |                                 |
|                                                                                                    |                      |                                 |
|                                                                                                    |                      |                                 |
|                                                                                                    |                      |                                 |
|                                                                                                    |                      |                                 |
|                                                                                                    |                      |                                 |
|                                                                                                    |                      |                                 |
|                                                                                                    |                      |                                 |
|                                                                                                    |                      |                                 |
|                                                                                                    |                      |                                 |
|                                                                                                    |                      |                                 |
|                                                                                                    |                      |                                 |
|                                                                                                    |                      |                                 |
|                                                                                                    |                      |                                 |
|                                                                                                    | Bordetella pertussis | Bactérie (ADN)                  |

<span id="page-7-0"></span>Tableau 1. Pathogènes détectés par le QIAstat-Dx Respiratory SARS-CoV-2 Panel

Remarque **:** les entérovirus et les rhinovirus sont détectés, mais non différenciés, par le QIAstat-Dx Respiratory SARS-CoV-2 Panel.

### <span id="page-8-0"></span>Principe de la procédure

#### <span id="page-8-1"></span>Description de la procédure

Les tests diagnostiques avec le QIAstat-Dx Respiratory SARS-CoV-2 Panel s'effectuent sur le QIAstat-Dx Analyzer 1.0. Toutes les étapes de préparation et d'analyse des échantillons sont effectuées automatiquement par le QIAstat-Dx Analyzer 1.0. Les échantillons sont collectés et chargés manuellement dans la QIAstat-Dx Respiratory SARS-CoV-2 Panel Cartridge d'une manière qui dépend du type d'échantillon :

Option 1 : insertion de l'écouvillon dans le port d'introduction des écouvillons en cas d'échantillon sur écouvillon sec [\(figure](#page-8-2) 2).

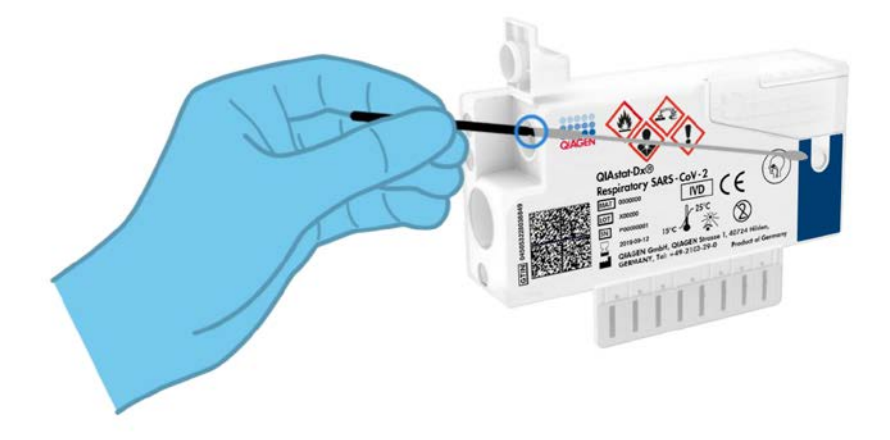

<span id="page-8-2"></span>Figure 2. Chargement d'un échantillon sur écouvillon sec dans le port d'introduction des écouvillons.

Option 2 : une pipette de transfert est utilisée pour distribuer un échantillon liquide en milieu de transport dans le port principal [\(figure](#page-9-0) 3).

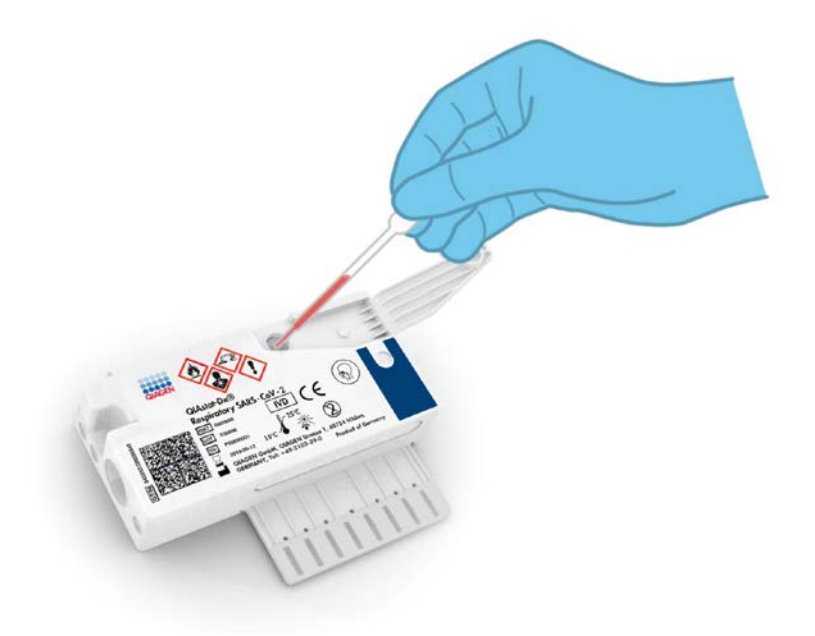

<span id="page-9-0"></span>Figure 3. Distribution d'échantillons liquides en milieu de transport dans le port principal.

### <span id="page-10-0"></span>Prélèvement d'échantillons et chargement de la cartouche

La collecte et le chargement des échantillons dans la QIAstat-Dx Respiratory SARS-CoV-2 Panel Cartridge doivent être effectués par du personnel formé à la manipulation en toute sécurité des échantillons biologiques.

L'utilisateur doit procéder comme suit :

- 1. Recueillir un échantillon nasopharyngé prélevé sur écouvillon.
- 2. L'écouvillon nasopharyngé n'est placé dans un milieu de transport que s'il s'agit d'un échantillon liquide en milieu de transport.
- 3. Écrire les informations de l'échantillon à la main ou coller une étiquette d'identification sur le dessus d'une QIAstat-Dx Respiratory SARS-CoV-2 Panel Cartridge.
- 4. Charger manuellement l'échantillon dans la QIAstat-Dx Respiratory SARS-CoV-2 Panel Cartridge :
	- Type d'échantillon prélevé sur écouvillon sec : l'échantillon nasopharyngé sur écouvillon est inséré dans le port d'introduction des écouvillons de la QIAstat-Dx Respiratory SARS-CoV-2 Panel Cartridge.
	- Type d'échantillon liquide en milieu de transport : 300 μl d'échantillon sont transférés dans le port principal de la QIAstat-Dx Respiratory SARS-CoV-2 Panel Cartridge à l'aide de l'une des pipettes de transfert fournies.

IMPORTANT : après le chargement d'un échantillon liquide en milieu de transport, l'utilisateur doit contrôler visuellement la fenêtre d'inspection de l'échantillon (voir l'image ci-après) pour vérifier que l'échantillon liquide a bien été chargé [\(figure](#page-11-0) 4 page suivante).

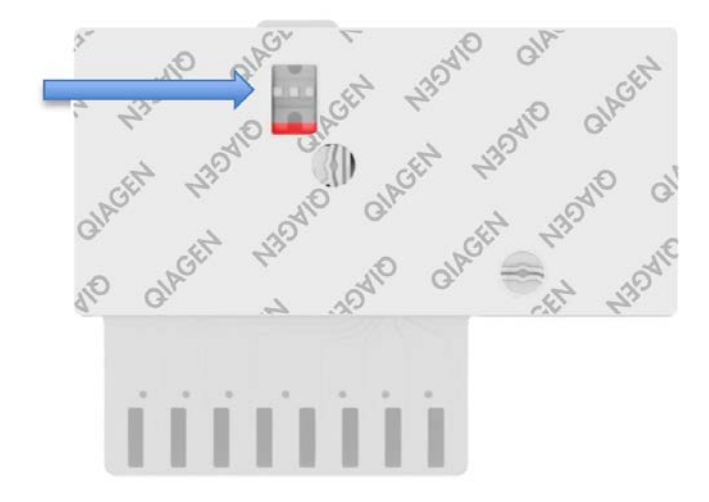

<span id="page-11-0"></span>Figure 4. Fenêtre d'inspection de l'échantillon (flèche bleue).

- 5. Scanner le code-barres de l'échantillon et celui de la QIAstat-Dx Respiratory SARS-CoV-2 Panel Cartridge dans le QIAstat-Dx Analyzer 1.0.
- 6. Introduire la QIAstat-Dx Respiratory SARS-CoV-2 Panel Cartridge dans le QIAstat-Dx Analyzer 1.0.
- 7. Le test démarre sur le QIAstat-Dx Analyzer 1.0.

#### <span id="page-12-0"></span>Préparation de l'échantillon, amplification et détection des acides nucléiques

Le QIAstat-Dx Analyzer 1.0 effectue automatiquement l'extraction, l'amplification et la détection des acides nucléiques dans l'échantillon.

- 1. L'échantillon liquide est homogénéisé et les cellules sont lysées dans la chambre de lyse de la QIAstat-Dx Respiratory SARS-CoV-2 Panel Cartridge, qui comprend un rotor tournant à grande vitesse.
- 2. Les acides nucléiques sont purifiés à partir de l'échantillon lysé par adsorption sur une membrane de silice dans la chambre de purification de la QIAstat-Dx Respiratory SARS-CoV-2 Panel Cartridge en présence de sels chaotropiques et d'alcool.
- 3. Les acides nucléiques purifiés sont élués de la membrane dans la chambre de purification et mélangés avec des réactifs chimiques de PCR lyophilisés dans la chambre sèche de la QIAstat-Dx Respiratory SARS-CoV-2 Panel Cartridge.
- 4. Le mélange formé par l'échantillon et les réactifs de PCR est distribué dans les chambres de PCR de la QIAstat-Dx Respiratory SARS-CoV-2 Panel Cartridge qui contiennent les amorces et sondes lyophilisées spécifiques au dosage.
- 5. Le QIAstat-Dx Analyzer 1.0 crée les profils de température optimaux pour effectuer une RT-PCR multiplex en temps réel efficace et effectue des mesures de fluorescence en temps réel pour générer des courbes d'amplification.
- 6. Le logiciel du QIAstat-Dx Analyzer 1.0 interprète les données et les contrôles de processus et fournit un rapport de test.

# <span id="page-13-0"></span>Matériel fourni

### <span id="page-13-1"></span>Contenu du kit

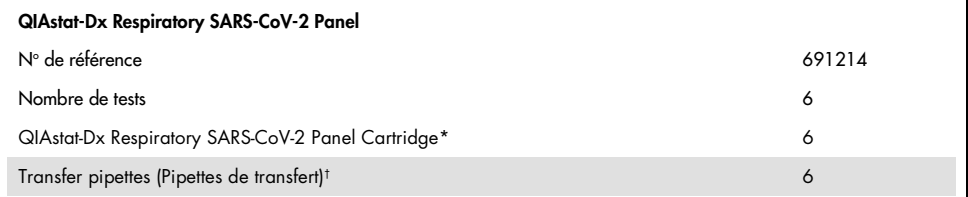

\* 6 cartouches emballées individuellement contenant tous les réactifs nécessaires à la préparation des échantillons et à la RT-PCR multiplex en temps réel, ainsi qu'un contrôle interne.

† 6 pipettes de transfert emballées individuellement pour la distribution d'échantillons liquides dans la QIAstat-Dx Respiratory SARS-CoV-2 Panel Cartridge.

# <span id="page-14-0"></span>Matériel nécessaire, mais non fourni

Le QIAstat-Dx Respiratory SARS-CoV-2 Panel est conçu pour une utilisation avec le QIAstat-Dx Analyzer 1.0. Avant de commencer un test, s'assurer de disposer des éléments suivants :

- QIAstat-Dx Analyzer 1.0 (au moins un module opérationnel et un module analytique) équipé du logiciel version 1.2 ou ultérieure[\\*](#page-14-1)
- *Manuel d'utilisation du QIAstat-Dx Analyzer 1.0* pour une utilisation du logiciel version 1.2 ou ultérieure)
- Dernière version logicielle du fichier de définition de dosage QIAstat-Dx pour panel respiratoire installée dans le module opérationnel

<span id="page-14-1"></span>\* Les instruments DiagCORE® Analyzer équipés de la version 1.2 du logiciel QIAstat-Dx ou une version ultérieure peuvent être utilisés à la place des instruments QIAstat-Dx Analyzer 1.0.

# <span id="page-15-0"></span>Avertissements et précautions

Pour utilisation diagnostique in vitro.

Le QIAstat-Dx Respiratory SARS-CoV-2 Panel est conçu pour être utilisé par des professionnels de laboratoire formés à l'utilisation du QIAstat-Dx Analyzer 1.0.

### <span id="page-15-1"></span>Informations de sécurité

Lors de la manipulation de produits chimiques, porter systématiquement une blouse de laboratoire, des gants jetables et des lunettes de protection adéquats. Pour plus d'informations, consulter les fiches de données de sécurité (FDS) appropriées. Elles sont disponibles en ligne au format PDF à l'adresse [www.qiagen.com/safety](http://www.qiagen.com/safety), où il est possible de trouver, consulter et imprimer les FDS de chaque kit et composant de kit QIAGEN.

Veiller à toujours porter un équipement de protection individuelle approprié, notamment des gants jetables non poudrés, une blouse de laboratoire et des lunettes de protection. Protéger la peau, les yeux et les muqueuses. Changer souvent de gants lors de la manipulation des échantillons.

Manipuler l'ensemble des échantillons, cartouches usagées et pipettes de transfert comme s'ils pouvaient transmettre des agents infectieux. Veiller à toujours respecter les précautions de sécurité définies dans les directives applicables, comme celles du Clinical and Laboratory Standards Institute® (CLSI) concernant la *Protection of Laboratory Workers from Occupationally Acquired Infections; Approved Guideline* (M29) ou les autres documents applicables fournis par les organismes suivants :

- OSHA® : Occupational Safety and Health Administration (Administration de la sécurité et de la santé au travail, États-Unis)
- ACGIH<sup>®</sup> : American Conference of Government Industrial Hygienists (Conférence américaine des hygiénistes industriels gouvernementaux, États-Unis)

 COSHH : Control of Substances Hazardous to Health (contrôle des substances présentant des dangers pour la santé, Royaume-Uni)

Suivre les procédures de sécurité de votre établissement pour la manipulation des échantillons biologiques. Éliminer les échantillons, les QIAstat-Dx Respiratory SARS-CoV-2 Panel Cartridges et les pipettes de transfert conformément à la réglementation en vigueur.

La QIAstat-Dx Respiratory SARS-CoV-2 Panel Cartridge est un dispositif fermé à usage unique qui contient tous les réactifs nécessaires à la préparation de l'échantillon et à la RT-PCR multiplex en temps réel dans le QIAstat-Dx Analyzer 1.0. Ne pas utiliser une QIAstat-Dx Respiratory SARS-CoV-2 Panel Cartridge présentant une date de péremption dépassée, des signes de détérioration ou une fuite de liquide. Éliminer les cartouches usagées ou endommagées conformément aux réglementations et législations nationales, régionales et locales en matière de santé et sécurité.

Respecter les procédures de laboratoire standard pour conserver l'espace de travail propre et non contaminé. Les directives sont énoncées dans des publications telles que « *Biosafety in Microbiological and Biomedical Laboratories* » des Centers for Disease Control and Prevention et des National Institutes of Health ([www.cdc.gov/od/ohs/biosfty/biosfty.htm\)](http://www.cdc.gov/od/ohs/biosfty/biosfty.htm).

Les avertissements et conseils de prudence suivants s'appliquent aux composants du QIAstat-Dx Respiratory SARS-CoV-2 Panel.

#### QIAstat-Dx Respiratory SARS-CoV-2 Panel Cartridge

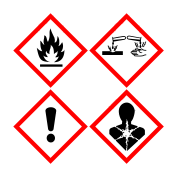

Contient : éthanol ; chlorhydrate de quanidine ; thiocyanate de guanidinium ; isopropanol ; protéinase K ; t-octylphénoxypolyéthoxyéthanol (Triton X-100). Danger ! Liquide et vapeurs très inflammables. Nocif par ingestion ou par inhalation. Peut être nocif en cas de contact avec la peau. Provoque des brûlures de la peau et des lésions oculaires graves. Peut provoquer des symptômes allergiques ou d'asthme ou des difficultés respiratoires par inhalation. Peut provoquer somnolence ou vertiges. Nocif pour les organismes aquatiques, entraîne des effets néfastes à long terme. Au contact d'un acide, dégage un gaz très toxique. Corrosif pour les voies respiratoires. Tenir à l'écart de la chaleur/des étincelles/des flammes nues/des surfaces chaudes. Ne pas fumer. Éviter de respirer les poussières/fumées/gaz/brouillards/vapeurs/aérosols. Porter des gants de protection/des vêtements de protection/un équipement de protection des yeux/du visage. Porter un équipement de protection respiratoire. EN CAS DE CONTACT AVEC LES YEUX : rincer avec précaution à l'eau pendant plusieurs minutes. Enlever les lentilles de contact si la victime en porte et si elles peuvent être facilement enlevées. Continuer à rincer. En cas d'exposition prouvée ou suspectée : Appeler immédiatement un CENTRE ANTIPOISON ou un médecin. Transporter la victime à l'extérieur et la maintenir dans une position où elle peut confortablement respirer.

## <span id="page-18-0"></span>Stockage et manipulation des réactifs

Conserver les QIAstat-Dx Respiratory SARS-CoV-2 Panel Cartridges dans un endroit sec et propre à température ambiante (15 à 25 °C). Ne pas sortir les QIAstat-Dx Respiratory SARS-CoV-2 Panel Cartridges ou les pipettes de transfert de leur emballage individuel avant de devoir vraiment les utiliser. Dans ces conditions, les QIAstat-Dx Respiratory SARS-CoV-2 Panel Cartridges peuvent être conservées jusqu'à la date de péremption indiquée sur l'emballage individuel. La date de péremption est également incluse dans le code-barres de la QIAstat-Dx Respiratory SARS-CoV-2 Panel Cartridge et elle est lue par le QIAstat-Dx Analyzer 1.0 lorsque la cartouche est insérée dans l'appareil pour effectuer un test.

# <span id="page-18-1"></span>Manipulation, stockage et préparation des échantillons

Les échantillons nasopharyngés prélevés sur écouvillons doivent être prélevés et manipulés conformément aux procédures recommandées par le fabricant.

Les conditions de stockage recommandées pour les NPS (échantillons nasopharyngés sur écouvillons) remis en suspension en milieu de transport universel (Universal Transport Medium, UTM) sont indiquées ci-dessous :

- Jusqu'à 4 heures à température ambiante entre 15 et 25 °C
- Au réfrigérateur jusqu'à 3 jours entre 2 et 8 °C
- Au congélateur jusqu'à 30 jours entre -15 et -25 °C

# <span id="page-19-0"></span>Procédure

#### <span id="page-19-1"></span>Contrôle interne

La QIAstat-Dx Respiratory SARS-CoV-2 Panel Cartridge comprend un contrôle interne complet, qui est constitué du bactériophage MS2 titré. Le Bactériophage MS2 est un virus à ARN à simple brin qui est inclus dans la cartouche sous forme séchée et est réhydraté lors du chargement de l'échantillon. Ce contrôle interne vérifie toutes les étapes de la procédure d'analyse, notamment la remise en suspension/homogénéisation de l'échantillon, la lyse, la purification des acides nucléiques, la transcription inverse et la PCR.

Un signal positif pour le contrôle interne indique que toutes les étapes de traitement effectuées par la QIAstat-Dx Respiratory SARS-CoV-2 Panel Cartridge ont été menées à bien.

Un contrôle interne signalé négatif n'annule aucun résultat positif pour les cibles détectées et identifiées, mais il invalide tous les résultats négatifs de l'analyse. Par conséquent, le test doit être répété si le contrôle interne s'avère négatif.

#### <span id="page-20-0"></span>Protocole : échantillons prélevés sur écouvillons secs

#### Prélèvement, transport et stockage des échantillons

Collecter les échantillons nasopharyngés sur écouvillons à l'aide de Copan FLOQSwabs (référence catalogue 503CS01) selon les procédures recommandées par le fabricant.

Chargement d'un échantillon dans la QIAstat-Dx Respiratory SARS-CoV-2 Panel Cartridge

1. Ouvrir l'emballage d'une QIAstat-Dx Respiratory SARS-CoV-2 Panel Cartridge en le déchirant à partir des encoches latérales [\(figure](#page-20-1) 5).

IMPORTANT : une fois l'emballage ouvert, l'échantillon doit être introduit à l'intérieur de la QIAstat-Dx Respiratory SARS-CoV-2 Panel Cartridge et chargé dans le QIAstat-Dx Analyzer 1.0 dans un délai de 120 minutes.

<span id="page-20-1"></span>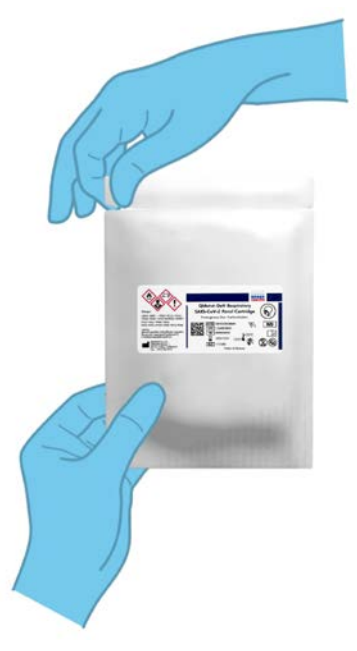

Figure 5. Ouverture de l'emballage d'une QIAstat-Dx Respiratory SARS-CoV-2 Panel Cartridge.

- 2. Retirer la QIAstat-Dx Respiratory SARS-CoV-2 Panel Cartridge de son emballage et veiller à la positionner de manière à ce que le code-barres sur l'étiquette soit en face de vous.
- 3. Écrire les informations de l'échantillon à la main ou coller une étiquette d'identification sur le dessus de la QIAstat-Dx Respiratory SARS-CoV-2 Panel Cartridge. Veiller à ce que l'étiquette soit bien positionnée et à ce qu'elle ne bloque pas l'ouverture du couvercle [\(figure](#page-21-0) 6).

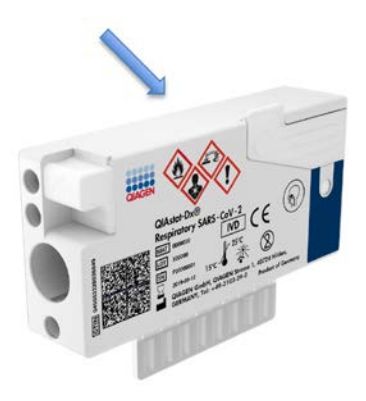

<span id="page-21-0"></span>Figure 6. Emplacement des informations de l'échantillon sur le dessus de la QIAstat-Dx Respiratory SARS-CoV-2 Panel Cartridge.

4. Ouvrir le couvercle du port d'introduction des écouvillons situé sur la gauche de la QIAstat-Dx Respiratory SARS-CoV-2 Panel Cartridge [\(figure](#page-22-0) 7).

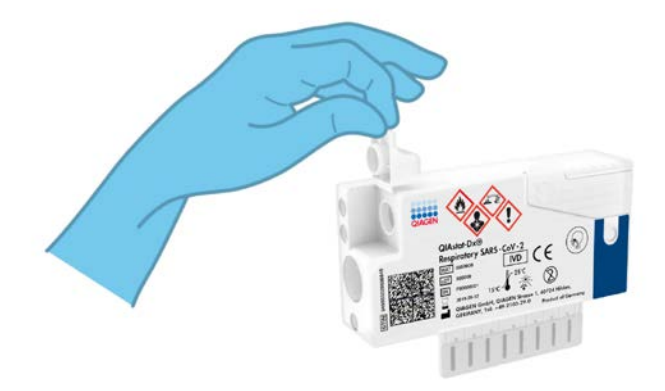

<span id="page-22-0"></span>Figure 7. Ouverture du couvercle du port d'introduction des écouvillons.

5. Introduire l'écouvillon dans la QIAstat-Dx Respiratory SARS-CoV-2 Panel Cartridge jusqu'à ce que le point de cassure soit dans l'alignement de l'ouverture d'accès (l'écouvillon ne peut aller plus loin) [\(figure](#page-22-1) 8).

<span id="page-22-1"></span>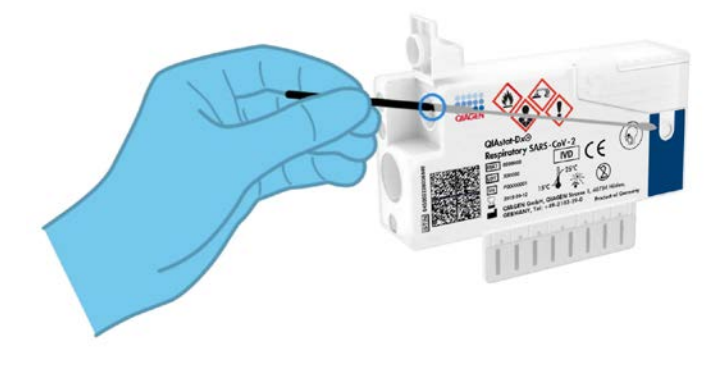

Figure 8. Introduction d'un écouvillon dans la QIAstat-Dx Respiratory SARS-CoV-2 Panel Cartridge.

6. Casser la tige de l'écouvillon au niveau du point de cassure en laissant le reste de l'écouvillon dans la QIAstat-Dx Respiratory SARS-CoV-2 Panel Cartridge [\(figure](#page-23-0) 9).

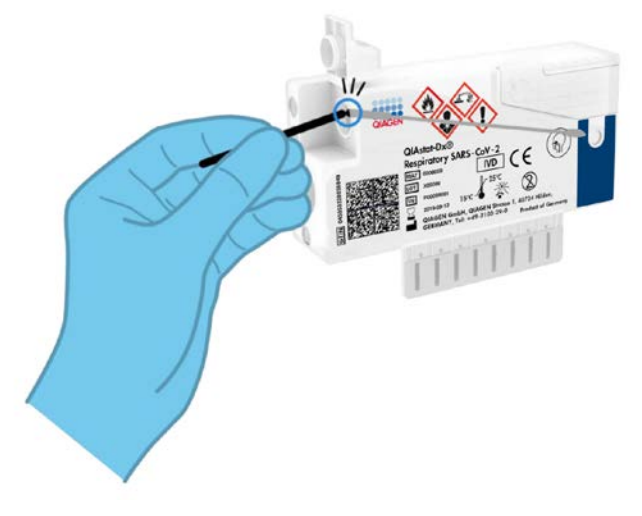

<span id="page-23-0"></span>Figure 9. Cassure de la tige de l'écouvillon.

7. Fermer soigneusement le couvercle du port d'introduction des écouvillons jusqu'à ce qu'il s'enclenche [\(figure](#page-24-0) 10).

IMPORTANT : une fois l'échantillon placé à l'intérieur de la QIAstat-Dx Respiratory SARS-CoV-2 Panel Cartridge, celle-ci doit être chargée dans le QIAstat-Dx Analyzer 1.0 dans un délai de 90 minutes.

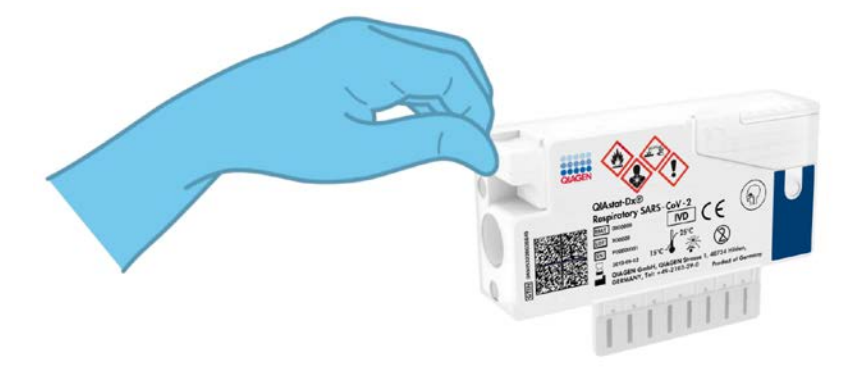

Figure 10. Fermeture du couvercle du port d'introduction des écouvillons.

#### <span id="page-24-0"></span>Démarrage du QIAstat-Dx Analyzer 1.0

8. Mettre le QIAstat-Dx Analyzer 1.0 sous tension en appuyant sur le bouton ON/OFF (MARCHE/ARRÊT) à l'avant de l'instrument.

Remarque : l'interrupteur d'alimentation à l'arrière du module analytique doit être mis sur la position « I ». Les voyants d'état du QIAstat-Dx Analyzer 1.0 deviennent bleus.

- 9. Attendre que l'écran principal s'affiche et que les voyants d'état du QIAstat-Dx Analyzer 1.0 deviennent verts et arrêtent de clignoter.
- 10.Se connecter au QIAstat-Dx Analyzer 1.0 en entrant le nom d'utilisateur et le mot de passe.

Remarque : l'écran Login (Connexion) s'affiche si User Access Control (Contrôle d'accès utilisateur) est activé. Si le User Access Control (Contrôle d'accès utilisateur) est désactivé, aucun nom d'utilisateur/mot de passe ne sera requis et l'écran principal s'affichera.

11.Si le logiciel du fichier de définition du dosage n'a pas été installé sur le QIAstat-Dx Analyzer 1.0, suivre les instructions d'installation avant d'exécuter le test (voir « Annexe A [: installation du fichier de définition du dosage](#page-85-1) » page [86](#page-85-1) pour plus d'informations).

#### Exécution d'un test

- 12.Appuyer sur le bouton Run Test (Exécuter test) dans le coin supérieur droit de l'écran tactile du QIAstat-Dx Analyzer 1.0.
- 13.Lorsque vous y êtes invité, scanner le code-barres d'identification de l'échantillon nasopharyngé sur écouvillon (situé sur l'emballage de l'écouvillon) ou scanner le codebarres d'informations d'échantillon situé sur le dessus de la QIAstat-Dx Respiratory SARS-CoV-2 Panel Cartridge (voir étape 3) à l'aide du lecteur de code-barres intégré à l'avant du QIAstat-Dx Analyzer 1.0 [\(figure](#page-25-0) 11).

Remarque : vous pouvez aussi saisir l'identifiant de l'échantillon via le clavier virtuel de l'écran tactile en appuyant sur le champ Sample ID (Identifiant de l'échantillon).

Remarque : en fonction de la configuration du système choisie, il peut également s'avérer nécessaire de saisir l'identifiant du patient à ce stade.

Remarque : les instructions du QIAstat-Dx Analyzer 1.0 apparaissent dans la barre d'instructions en bas de l'écran tactile.

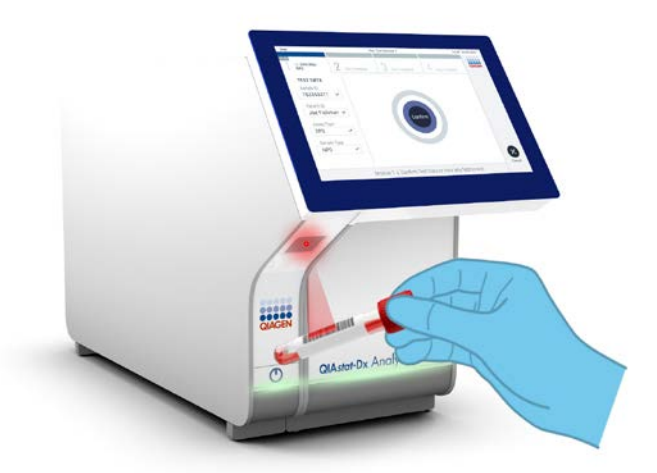

<span id="page-25-0"></span>Figure 11. Lecture du code-barres de l'identifiant d'échantillon.

14.Lorsque vous y êtes invité, scanner le code-barres de la QIAstat-Dx Respiratory SARS-CoV-2 Panel Cartridge à utiliser [\(figure](#page-26-0) 12). Le QIAstat-Dx Analyzer 1.0 reconnaît automatiquement le dosage à effectuer grâce au code-barres de la cartouche. Remarque : Le QIAstat-Dx Analyzer 1.0 n'accepte pas les QIAstat-Dx Respiratory SARS-CoV-2 Panel Cartridges dont la date de péremption est dépassée, les cartouches déjà utilisées ou les cartouches destinées à des dosages qui n'ont pas été installés sur l'unité. Dans de tels cas, un message d'erreur s'affiche et la QIAstat-Dx Respiratory SARS-CoV-2 Panel Cartridge est rejetée. Consulter le *manuel d'utilisation du QIAstat-Dx Analyzer 1.0* pour plus de détails sur l'installation des dosages.

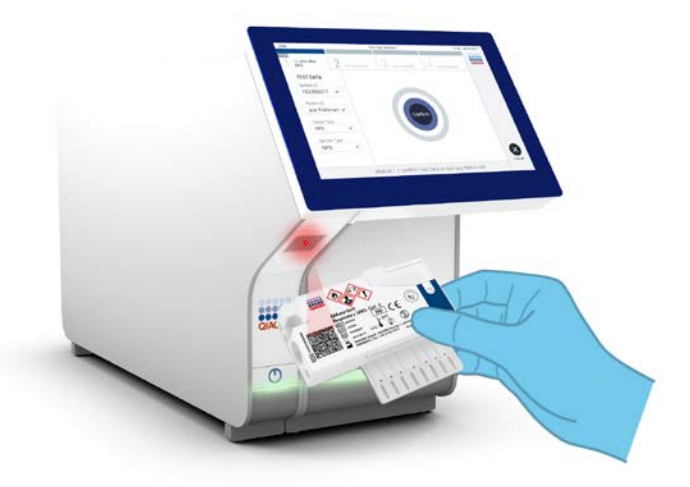

<span id="page-26-0"></span>Figure 12. Lecture du code-barres de la QIAstat-Dx Respiratory SARS-CoV-2 Panel Cartridge.

15.Sélectionner le type d'échantillon approprié dans la liste [\(figure](#page-27-0) 13).

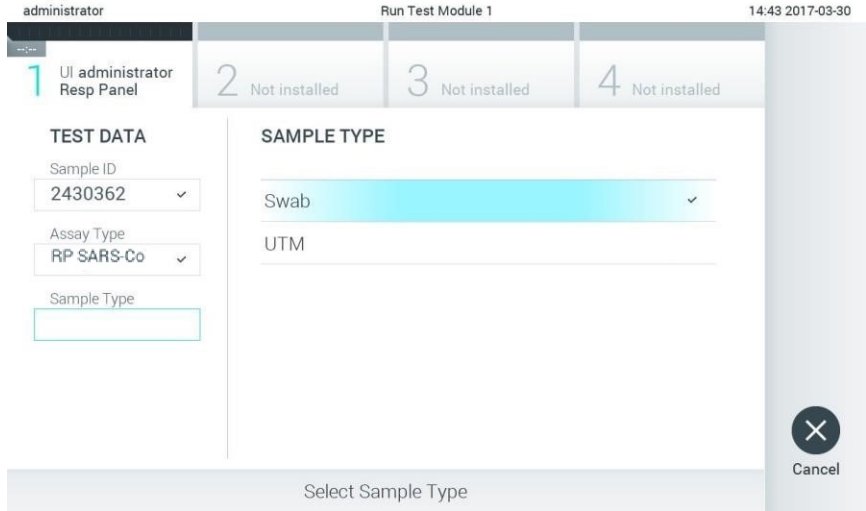

<span id="page-27-0"></span>Figure 13. Sélection du type d'échantillon.

16.L'écran Confirm (Confirmer) s'affiche. Vérifier les données saisies et introduire les modifications nécessaires en sélectionnant les champs correspondants de l'écran tactile et en modifiant les informations.

17.Appuyer sur Confirm (Confirmer) lorsque toutes les données affichées sont correctes. Si nécessaire, sélectionner le champ correspondant pour modifier son contenu ou appuyer sur Cancel (Annuler) pour annuler le test [\(figure](#page-28-0) 14).

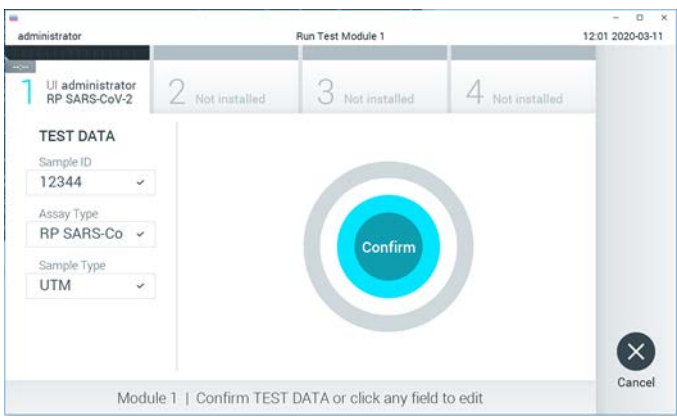

<span id="page-28-0"></span>Figure 14. Confirmation de la saisie des données.

18.Veiller à ce que les couvercles du port d'introduction des écouvillons et du port principal de la QIAstat-Dx Respiratory SARS-CoV-2 Panel Cartridge soient bien fermés. Lorsque le port d'insertion de la cartouche situé sur le dessus du QIAstat-Dx Analyzer 1.0 s'ouvre automatiquement, insérer la QIAstat-Dx Respiratory SARS-CoV-2 Panel Cartridge avec le code-barres orienté vers la gauche et les chambres de réaction orientées vers le bas [\(figure](#page-29-0) 15 page suivante).

Remarque : il n'est pas nécessaire d'enfoncer la QIAstat-Dx Respiratory SARS-CoV-2 Panel Cartridge dans le QIAstat-Dx Analyzer 1.0. Il suffit de la positionner correctement dans le port d'insertion de la cartouche et le QIAstat-Dx Analyzer 1.0 la fait automatiquement entrer dans le module analytique.

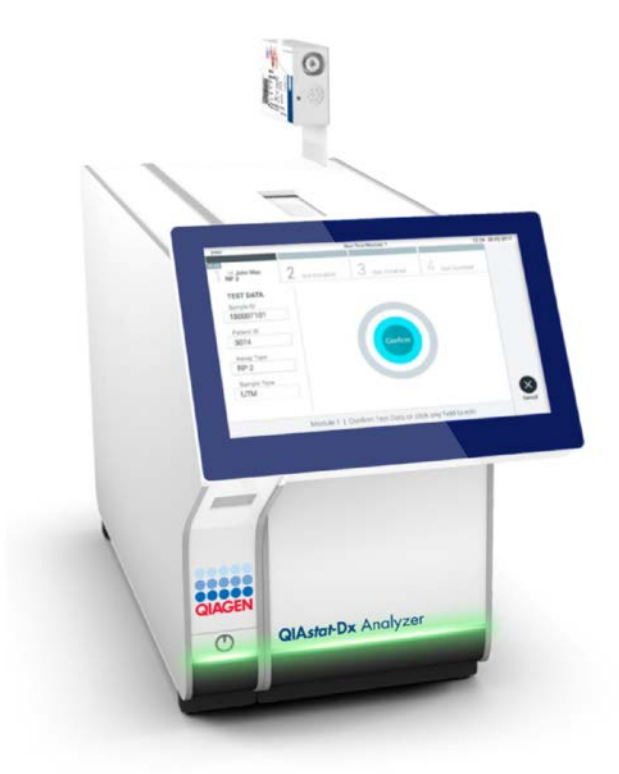

<span id="page-29-0"></span>Figure 15. Insertion de la QIAstat-Dx Respiratory SARS-CoV-2 Panel Cartridge dans le QIAstat-Dx Analyzer 1.0.

19.Lorsqu'il détecte la QIAstat-Dx Respiratory SARS-CoV-2 Panel Cartridge, le QIAstat-Dx Analyzer 1.0 ferme le couvercle du port d'insertion de la cartouche et lance le cycle de test automatiquement. Aucune autre action de l'opérateur n'est requise pour lancer le test.

Remarque : le QIAstat-Dx Analyzer 1.0 n'accepte pas d'autre QIAstat-Dx Respiratory SARS-CoV-2 Panel Cartridge que celle qui a été scannée lors de la configuration du test. Si une autre cartouche que celle scannée est introduite, une erreur se produira et la cartouche sera automatiquement éjectée.

Remarque : jusqu'à ce stade, il est possible d'annuler le cycle de test en appuyant sur le bouton Cancel (Annuler) dans le coin inférieur droit de l'écran tactile.

Remarque : en fonction de la configuration du système, il se peut que l'opérateur doive de nouveau saisir son mot de passe pour lancer le cycle de test.

Remarque : le couvercle du port d'insertion de la cartouche se ferme automatiquement après 30 secondes si aucune QIAstat-Dx Respiratory SARS-CoV-2 Panel Cartridge n'est placée dans le port. Si cela se produit, répéter la procédure depuis l'étape 16.

20. Lorsque le test est en cours, le temps restant s'affiche sur l'écran tactile.

- 21.Une fois le cycle de test terminé, l'écran Eject (Éjection) s'ouvre [\(figure](#page-31-0) 16 page suivante) et la barre d'état du module affiche l'un des résultats de test suivants :
	- TEST COMPLETED (Test terminé) : le test s'est bien effectué
	- TEST FAILED (Test échoué) : une erreur s'est produite pendant le test
	- TEST CANCELED (Test annulé) : l'utilisateur a annulé le test

IMPORTANT : en cas d'échec du test, voir la section « Dépannage » du *manuel d'utilisation du QIAstat-Dx Analyzer 1.0* pour consulter les causes éventuelles et savoir comment procéder.

<span id="page-31-0"></span>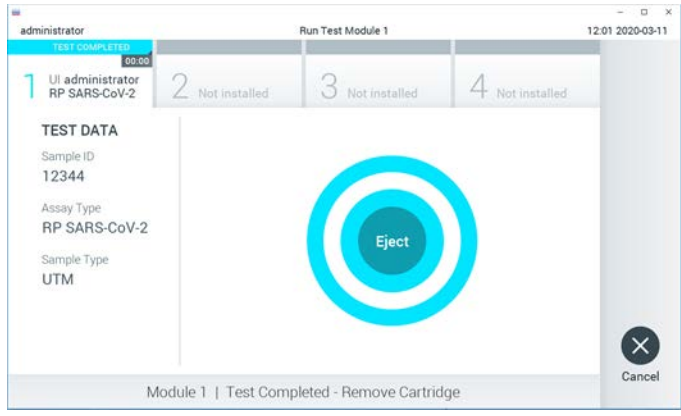

Figure 16. Affichage de l'écran Eject (Éjection).

22. Appuyer sur <sup>D</sup> Eject (Éjection) sur l'écran tactile pour retirer la QIAstat-Dx Respiratory SARS-CoV-2 Panel Cartridge, puis l'éliminer en tant que déchet biologique dangereux conformément aux réglementations et législations nationales, régionales et locales en matière de santé et sécurité. Retirer la QIAstat-Dx Respiratory SARS-CoV-2 Panel Cartridge lorsque le port d'insertion de la cartouche s'ouvre et éjecte la cartouche. Si la cartouche n'est pas retirée dans un délai de 30 secondes, elle rentrera automatiquement dans le QIAstat-Dx Analyzer 1.0 et le couvercle du port d'insertion de la cartouche se fermera. Si c'est le cas, appuyer sur Eject (Éjection) pour ouvrir le couvercle du port d'insertion de la cartouche, puis retirer la cartouche.

IMPORTANT : les QIAstat-Dx Respiratory SARS-CoV-2 Panel Cartridges usagées doivent être éliminées. Il n'est pas possible de réutiliser les cartouches ayant servi à des tests dont l'exécution a été lancée puis annulée par l'opérateur ou pour lesquels une erreur a été détectée.

23.Une fois la QIAstat-Dx Respiratory SARS-CoV-2 Panel Cartridge éjectée, l'écran Summary (Récapitulatif des résultats) s'affiche. Consulter la section « [Interprétation des résultats](#page-45-0) » page [46](#page-45-0) pour plus d'informations. Pour lancer la procédure d'exécution d'un autre test, appuyer sur Run Test (Exécuter test).

Remarque : pour plus d'informations sur l'utilisation du QIAstat-Dx Analyzer 1.0, consulter le *manuel d'utilisation du QIAstat-Dx Analyzer 1.0*.

### <span id="page-33-0"></span>Protocole : échantillons liquides en milieu de transport

#### Prélèvement, transport et stockage des échantillons

Collecter des échantillons nasopharyngés sur écouvillons conformément aux procédures recommandées par le fabricant et placez les écouvillons dans un milieu de transport universel.

Chargement d'un échantillon dans la QIAstat-Dx Respiratory SARS-CoV-2 Panel Cartridge

1. Ouvrir l'emballage d'une QIAstat-Dx Respiratory SARS-CoV-2 Panel Cartridge en le déchirant à partir des encoches latérales [\(figure](#page-33-1) 17).

IMPORTANT : une fois l'emballage ouvert, l'échantillon doit être introduit à l'intérieur de la QIAstat-Dx Respiratory SARS-CoV-2 Panel Cartridge et chargé dans le QIAstat-Dx Analyzer 1.0 dans un délai de 120 minutes.

<span id="page-33-1"></span>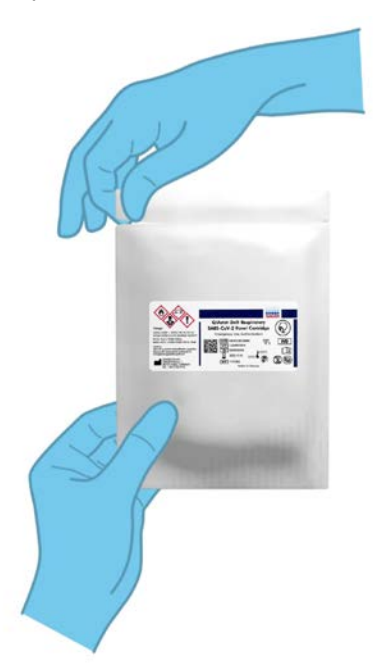

Figure 17. Ouverture de l'emballage d'une QIAstat-Dx Respiratory SARS-CoV-2 Panel Cartridge.

- 2. Retirer la QIAstat-Dx Respiratory SARS-CoV-2 Panel Cartridge de son emballage et veiller à la positionner de manière à ce que le code-barres sur l'étiquette soit en face de vous.
- 3. Écrire les informations de l'échantillon à la main ou coller une étiquette d'identification sur le dessus de la QIAstat-Dx Respiratory SARS-CoV-2 Panel Cartridge. Veiller à ce que l'étiquette soit bien positionnée et à ce qu'elle ne bloque pas l'ouverture du couvercle [\(figure](#page-34-0) 18).

<span id="page-34-0"></span>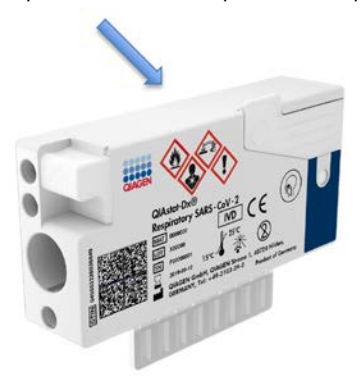

Figure 18. Emplacement des informations de l'échantillon sur le dessus de la QIAstat-Dx Respiratory SARS-CoV-2 Panel Cartridge.

4. Ouvrir le couvercle du port principal situé sur le devant de la QIAstat-Dx Respiratory SARS-CoV-2 Panel Cartridge [\(figure](#page-34-1) 19).

<span id="page-34-1"></span>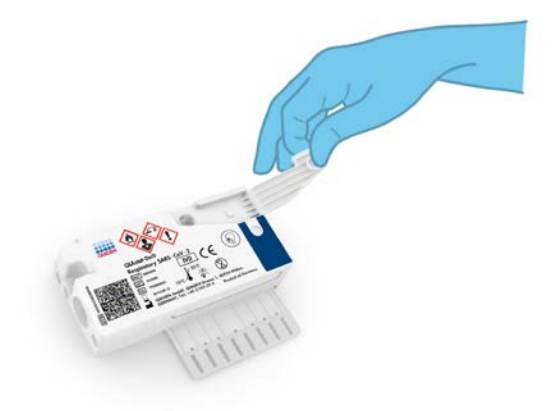

Figure 19. Ouverture du couvercle du port principal.

5. Ouvrir le tube contenant l'échantillon à tester. Utiliser la pipette de transfert fournie pour aspirer le liquide jusqu'au troisième repère de remplissage de la pipette (c.-à-d. 300 µl) [\(figure](#page-35-0) 20).

IMPORTANT : veiller à ne pas aspirer d'air dans la pipette. Si Copan UTM® est le milieu de transport utilisé, éviter d'aspirer les billes présentes dans le tube. Si de l'air ou des billes sont aspirés dans la pipette, vider soigneusement le liquide d'échantillon de la pipette dans le tube à échantillon, puis aspirer de nouveau avec la pipette.

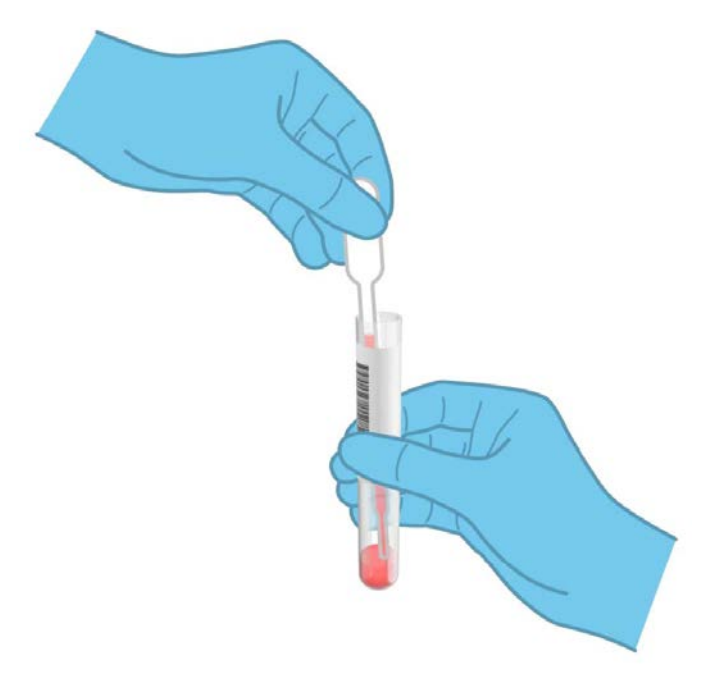

Figure 20. Aspiration de l'échantillon dans la pipette de transfert fournie.

<span id="page-35-0"></span>6. Transférer soigneusement un volume d'échantillon de 300 µl dans le port principal de la QIAstat-Dx Respiratory SARS-CoV-2 Panel Cartridge à l'aide de la pipette de transfert à usage unique fournie [\(figure](#page-36-0) 21 page suivante).
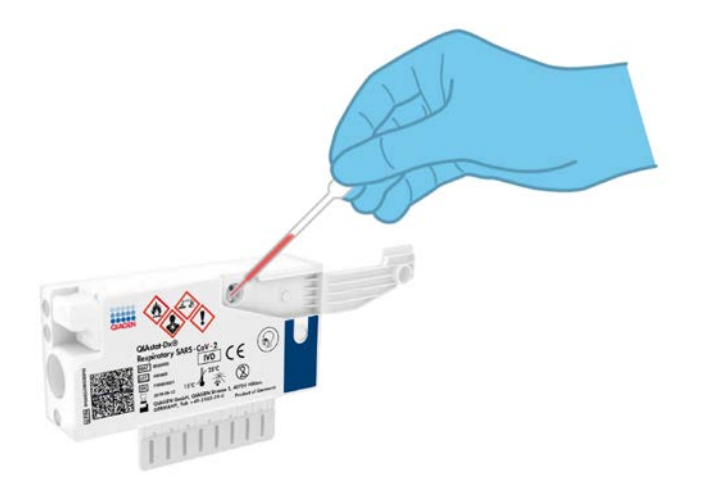

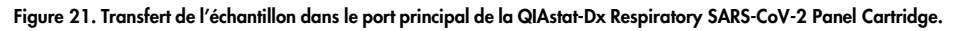

7. Fermer soigneusement le couvercle du port principal jusqu'à ce qu'il s'enclenche [\(figure](#page-36-0) 22).

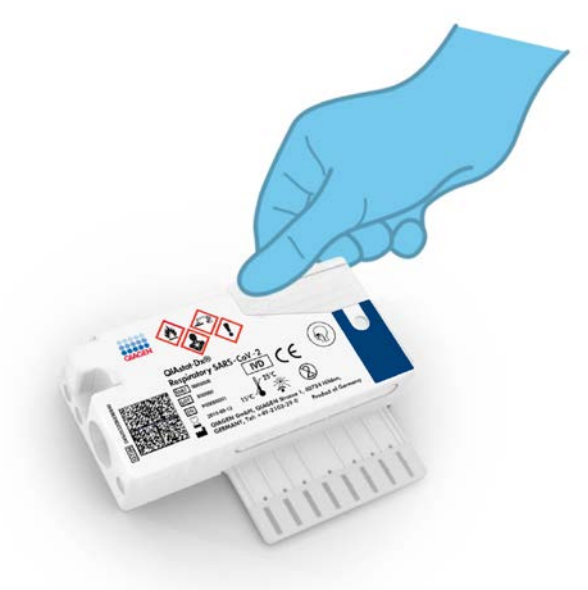

<span id="page-36-0"></span>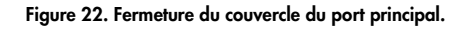

8. Vérifier que l'échantillon a bien été chargé en contrôlant la fenêtre d'inspection de l'échantillon de la QIAstat-Dx Respiratory SARS-CoV-2 Panel Cartridge [\(figure](#page-37-0) 23). IMPORTANT : une fois l'échantillon placé à l'intérieur de la QIAstat-Dx Respiratory SARS-CoV-2 Panel Cartridge, celle-ci doit être chargée dans le QIAstat-Dx Analyzer 1.0 dans un délai de 90 minutes.

<span id="page-37-0"></span>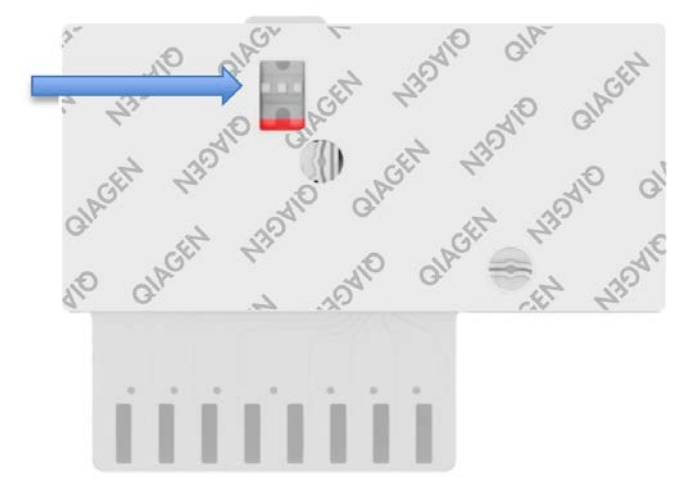

Figure 23. Fenêtre d'inspection de l'échantillon (flèche bleue).

Démarrage du QIAstat-Dx Analyzer 1.0

9. Mettre le QIAstat-Dx Analyzer 1.0 sous tension en appuyant sur le bouton ON/OFF (MARCHE/ARRÊT) à l'avant de l'instrument.

Remarque : l'interrupteur d'alimentation à l'arrière du module analytique doit être mis sur la position « I ». Les voyants d'état du QIAstat-Dx Analyzer 1.0 deviennent bleus.

- 10.Attendre que l'écran principal s'affiche et que les voyants d'état du QIAstat-Dx Analyzer 1.0 deviennent verts et arrêtent de clignoter.
- 11.Se connecter au QIAstat-Dx Analyzer 1.0 en entrant le nom d'utilisateur et le mot de passe.

Remarque : l'écran Login (Connexion) s'affiche si User Access Control (Contrôle d'accès utilisateur) est activé. Si le User Access Control (Contrôle d'accès utilisateur) est désactivé, aucun nom d'utilisateur/mot de passe ne sera requis et l'écran principal s'affichera.

12.Si le logiciel du fichier de définition du dosage n'a pas été installé sur le QIAstat-Dx Analyzer 1.0, suivre les instructions d'installation avant d'exécuter le test (voir « [Annexe](#page-85-0) A : [installation du fichier de définition du dosage](#page-85-0) » page [86](#page-85-0) pour plus d'informations).

Exécution d'un test

- 13.Appuyer sur le bouton Run Test (Exécuter test) dans le coin supérieur droit de l'écran tactile du QIAstat-Dx Analyzer 1.0.
- 14.Lorsque vous y êtes invité, scanner le code-barres d'identification de l'échantillon situé sur le tube UTM contenant l'échantillon ou scanner le code-barres d'informations d'échantillon situé sur le dessus de la QIAstat-Dx Respiratory SARS-CoV-2 Panel Cartridge (voir l'étape 3), à l'aide du lecteur de codes-barres intégré à l'avant du QIAstat-Dx Analyzer 1.0 [\(figure](#page-39-0) 24).

Remarque : vous pouvez aussi saisir l'identifiant de l'échantillon via le clavier virtuel de l'écran tactile en appuyant sur le champ Sample ID (Identifiant de l'échantillon).

Remarque : en fonction de la configuration du système choisie, il peut également s'avérer nécessaire de saisir l'identifiant du patient à ce stade.

Remarque : les instructions du QIAstat-Dx Analyzer 1.0 apparaissent dans la barre d'instructions en bas de l'écran tactile.

<span id="page-39-0"></span>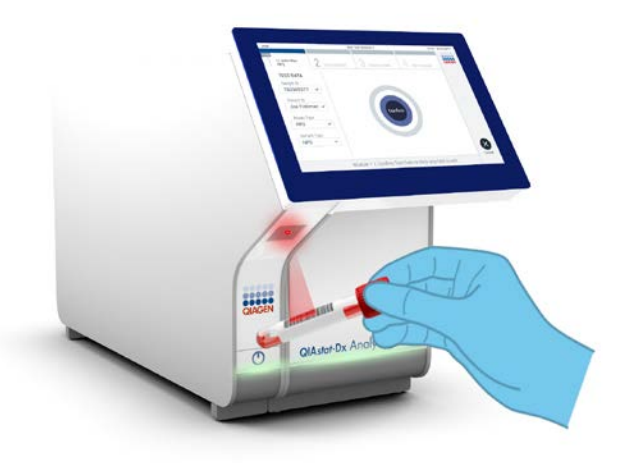

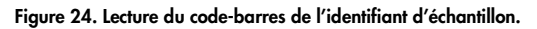

15.Lorsque vous y êtes invité, scanner le code-barres de la QIAstat-Dx Respiratory SARS-CoV-2 Panel Cartridge à utiliser [\(figure](#page-40-0) 25). Le QIAstat-Dx Analyzer 1.0 reconnaît automatiquement le dosage à effectuer grâce au code-barres de la cartouche.

Remarque : le QIAstat-Dx Analyzer 1.0 n'accepte pas les QIAstat-Dx Respiratory SARS-CoV-2 Panel Cartridges dont la date de péremption est dépassée, les cartouches déjà utilisées ou les cartouches destinées à des dosages qui n'ont pas été installés sur l'unité. Dans de tels cas, un message d'erreur s'affiche et la QIAstat-Dx Respiratory SARS-CoV-2 Panel Cartridge est rejetée. Consulter le *manuel d'utilisation du QIAstat-Dx Analyzer 1.0* pour plus de détails sur l'installation des dosages.

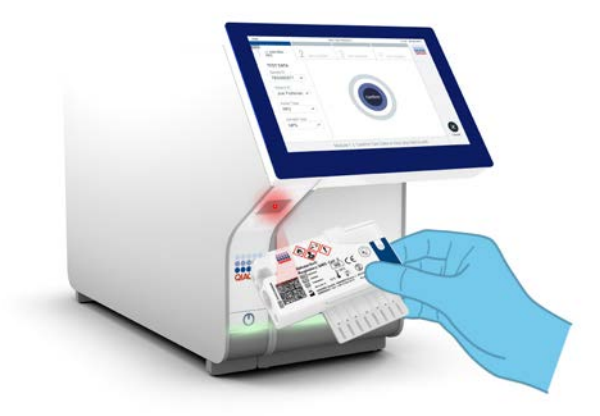

Figure 25. Lecture du code-barres de la QIAstat-Dx Respiratory SARS-CoV-2 Panel Cartridge.

<span id="page-40-0"></span>16.Sélectionner le type d'échantillon approprié dans la liste [\(figure](#page-40-1) 26).

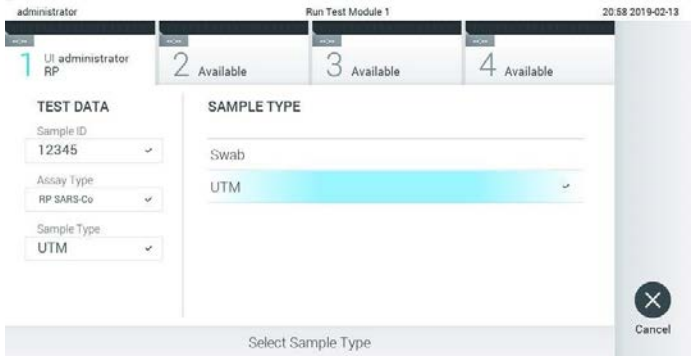

<span id="page-40-1"></span>Figure 26. Sélection du type d'échantillon.

- 17.L'écran Confirm (Confirmer) s'affiche. Vérifier les données saisies et introduire les modifications nécessaires en sélectionnant les champs correspondants de l'écran tactile et en modifiant les informations.
- 18.Appuyer sur Confirm (Confirmer) lorsque toutes les données affichées sont correctes. Si nécessaire, sélectionner le champ correspondant pour modifier son contenu ou appuyer sur Cancel (Annuler) pour annuler le test [\(figure](#page-41-0) 27).

<span id="page-41-0"></span>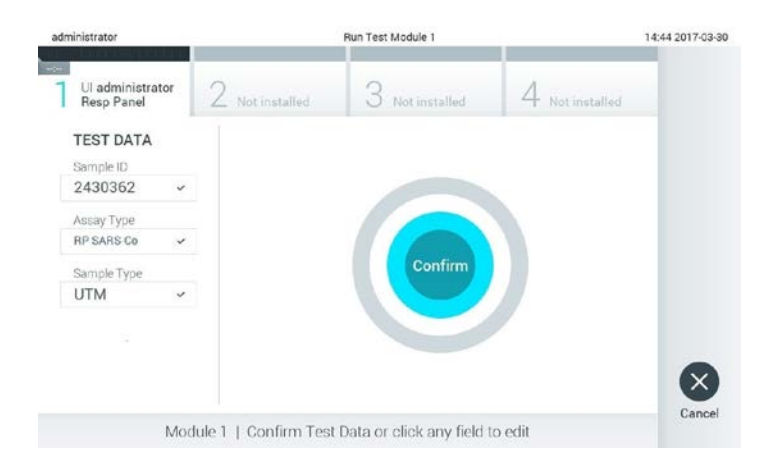

Figure 27. Confirmation de la saisie des données.

19.Veiller à ce que les couvercles du port d'introduction des écouvillons et du port principal de la QIAstat-Dx Respiratory SARS-CoV-2 Panel Cartridge soient bien fermés. Après l'ouverture automatique du port d'insertion de la cartouche situé sur le dessus du QIAstat-Dx Analyzer 1.0, insérer la QIAstat-Dx Respiratory SARS-CoV-2 Panel Cartridge avec le code-barres orienté vers la gauche et les chambres de réaction orientées vers le bas [\(figure](#page-42-0) 28).

Remarque : il n'est pas nécessaire d'enfoncer la QIAstat-Dx Respiratory SARS-CoV-2 Panel Cartridge dans le QIAstat-Dx Analyzer 1.0. Il suffit de la positionner correctement dans le port d'insertion de la cartouche et le QIAstat-Dx Analyzer 1.0 la fait automatiquement entrer dans le module analytique.

<span id="page-42-0"></span>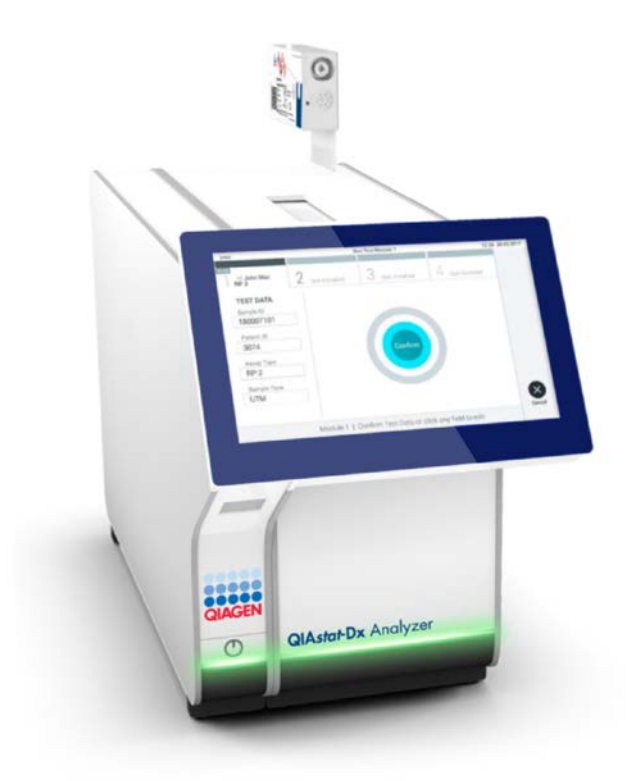

Figure 28. Insertion de la QIAstat-Dx Respiratory SARS-CoV-2 Panel Cartridge dans le QIAstat-Dx Analyzer 1.0. 20.Lorsqu'il détecte la QIAstat-Dx Respiratory SARS-CoV-2 Panel Cartridge, le QIAstat-Dx Analyzer 1.0 ferme le couvercle du port d'insertion de la cartouche et lance le cycle de test automatiquement. Aucune autre action de l'opérateur n'est requise pour lancer le test.

Remarque : le QIAstat-Dx Analyzer 1.0 n'accepte pas d'autre QIAstat-Dx Respiratory SARS-CoV-2 Panel Cartridge que celle qui a été scannée lors de la configuration du test. Si une autre cartouche que celle scannée est introduite, une erreur se produira et la cartouche sera automatiquement éjectée.

Remarque : jusqu'à ce stade, il est possible d'annuler le cycle de test en appuyant sur le bouton Cancel (Annuler) dans le coin inférieur droit de l'écran tactile.

Remarque : en fonction de la configuration du système, il se peut que l'opérateur doive de nouveau saisir son mot de passe pour lancer le cycle de test.

Remarque : le couvercle du port d'insertion de la cartouche se ferme automatiquement après 30 secondes si aucune QIAstat-Dx Respiratory SARS-CoV-2 Panel Cartridge n'est placée dans le port. Si cela se produit, répéter la procédure depuis l'étape 17.

- 21.Lorsque le test est en cours, le temps restant s'affiche sur l'écran tactile.
- 22.Une fois le cycle de test terminé, l'écran Eject (Éjection) s'ouvre [\(figure](#page-43-0) 29) et la barre d'état du module affiche l'un des résultats de test suivants :
	- TEST COMPLETED (Test terminé) : le test s'est bien effectué
	- TEST FAILED (Test échoué) : une erreur s'est produite pendant le test
	- TEST CANCELED (Test annulé) : l'utilisateur a annulé le test

IMPORTANT : en cas d'échec du test, voir la section « Dépannage » du *manuel d'utilisation du QIAstat-Dx Analyzer 1.0* pour consulter les causes éventuelles et savoir comment procéder.

<span id="page-43-0"></span>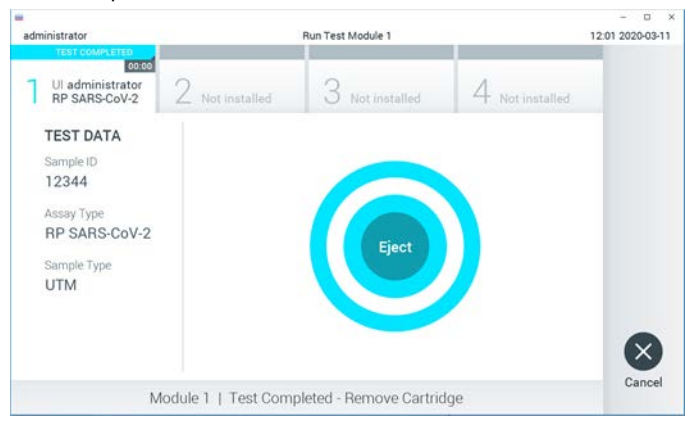

Figure 29. Affichage de l'écran Eject (Éjection).

23. Appuyer sur <sup>C</sup> Eject (Éjection) sur l'écran tactile pour retirer la QIAstat-Dx Respiratory SARS-CoV-2 Panel Cartridge, puis l'éliminer en tant que déchet biologique dangereux conformément aux réglementations et législations nationales, régionales et locales en matière de santé et sécurité. Retirer la QIAstat-Dx Respiratory SARS-CoV-2 Panel Cartridge lorsque le port d'insertion de la cartouche s'ouvre et éjecte la cartouche. Si la cartouche n'est pas retirée dans un délai de 30 secondes, elle rentrera automatiquement dans le QIAstat-Dx Analyzer 1.0 et le couvercle du port d'insertion de la cartouche se fermera. Si c'est le cas, appuyer sur Eject (Éjection) pour ouvrir le couvercle du port d'insertion de la cartouche, puis retirer la cartouche.

IMPORTANT : les QIAstat-Dx Respiratory SARS-CoV-2 Panel Cartridges usagées doivent être éliminées. Il n'est pas possible de réutiliser les cartouches ayant servi à des tests dont l'exécution a été lancée puis annulée par l'opérateur ou pour lesquels une erreur a été détectée.

24.Une fois la QIAstat-Dx Respiratory SARS-CoV-2 Panel Cartridge éjectée, l'écran Summary (Récapitulatif des résultats) s'affiche. Consulter la section « [Interprétation des résultats](#page-45-0) » page [46](#page-45-0) pour plus d'informations. Pour lancer la procédure d'exécution d'un autre test, appuyer sur Run Test (Exécuter test).

Remarque : pour plus d'informations sur l'utilisation du QIAstat-Dx Analyzer 1.0, consulter le *manuel d'utilisation du QIAstat-Dx Analyzer 1.0*.

# <span id="page-45-0"></span>Interprétation des résultats

# Affichage des résultats

Le QIAstat-Dx Analyzer 1.0 interprète et enregistre automatiquement les résultats des tests. Après l'éjection de la QIAstat-Dx Respiratory SARS-CoV-2 Panel Cartridge, l'écran Summary (Récapitulatif) des résultats s'affiche automatiquement [\(figure](#page-45-1) 30).

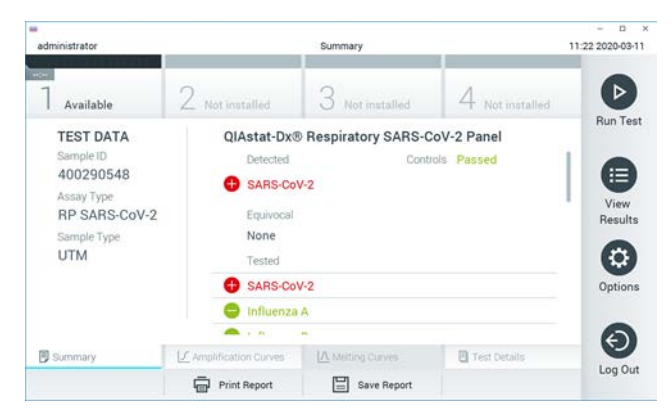

<span id="page-45-1"></span>Figure 30. Exemple d'écran Summary (Récapitulatif) des résultats affichant les données du test sur le volet gauche et le récapitulatif des résultats du test sur le volet principal.

La partie principale de l'écran fournit les trois listes suivantes et utilise un codage couleur et des symboles pour indiquer les résultats :

- La première liste, sous l'en-tête « Detected » (Détectés), répertorie tous les pathogènes détectés et identifiés dans l'échantillon, précédés du signe  $\bigoplus$  et indiqués en rouge.
- La deuxième liste, sous l'en-tête « Equivocal » (Équivoque), n'est pas utilisée. Les résultats « Equivocal » (Équivoques) ne s'appliquent pas au QIAstat-Dx Respiratory SARS-CoV-2 Panel. Par conséquent, la liste « Equivocal » (Équivoques) reste vide.

 La troisième liste, sous l'en-tête « Tested » (Testés), répertorie tous les pathogènes testés de l'échantillon. Les pathogènes détectés et identifiés dans l'échantillon sont précédés du siane  $\bigoplus$  et indiqués en rouge. Les pathogènes testés et non détectés sont précédés du signe et indiqués en vert.

Remarque : les pathogènes détectés et identifiés dans l'échantillon apparaissent dans les listes « Detected » (Détectés) et « Tested » (Testés).

Si le test ne s'est pas achevé avec succès, un message indiquera le mot « Failed » (Échec) suivi d'un code d'erreur spécifique.

Les données de test suivantes s'affichent dans la partie gauche de l'écran :

- Sample ID (Identifiant de l'échantillon)
- Assay Type (Type de dosage)
- Sample Type (Type d'échantillon)

En fonction des droits d'accès de l'opérateur, d'autres données relatives au dosage sont disponibles dans les onglets en bas de l'écran (graphiques d'amplification et détails du test, p. ex.).

Un rapport contenant les données du dosage peut être exporté vers un périphérique de stockage USB externe. Insérer le périphérique de stockage USB dans l'un des ports USB du QIAstat-Dx Analyzer 1.0 puis appuyer sur Save Report (Enregistrer rapport) dans la barre inférieure de l'écran. Ce rapport peut être exporté à tout moment en sélectionnant le test dans la liste View Result (Affichage des résultats).

Le rapport peut également être envoyé à l'imprimante en appuyant sur Print Report (Imprimer rapport) dans la barre inférieure de l'écran.

## Affichage des courbes d'amplification

<span id="page-47-0"></span>Pour afficher les courbes d'amplification du test pour les pathogènes détectés, appuyer sur l'onglet  $\angle$  Amplification Curves (Courbes d'amplification) [\(figure](#page-47-0) 31).

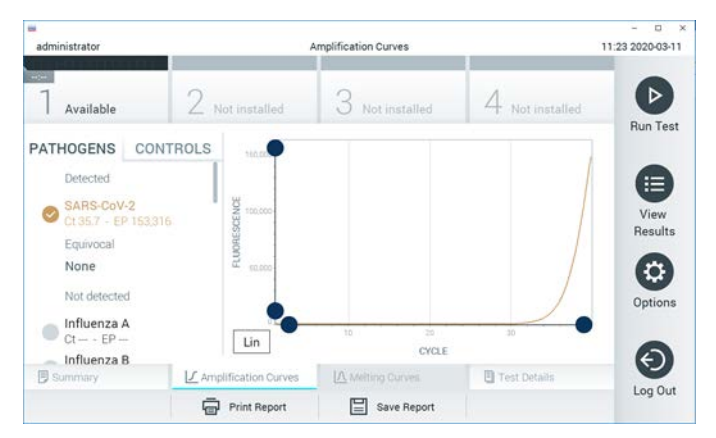

Figure 31. Écran Amplification Curves (Courbes d'amplification), onglet PATHOGENS (Pathogènes).

Les détails sur les pathogènes testés et les contrôles sont affichés à gauche, tandis que les courbes d'amplification sont affichées au centre.

Remarque : si User Access Control (Contrôle d'accès utilisateur) est activé sur le QIAstat-Dx Analyzer 1.0, l'écran Amplification Curves (Courbes d'amplification) n'est disponible que pour les opérateurs disposant des droits d'accès.

Appuyer sur l'onglet PATHOGENS (Pathogènes) du côté gauche pour afficher les graphiques correspondant aux pathogènes testés. Appuyer sur le nom du pathogène pour sélectionner les pathogènes à afficher dans le graphique d'amplification. Il est possible de sélectionner un seul, plusieurs ou aucun pathogène(s). Chaque pathogène de la liste sélectionnée se verra affecté une couleur correspondant à la courbe d'amplification qui lui est associée. Les pathogènes non sélectionnés s'afficheront en gris.

Les valeurs  $C_I$  et de fluorescence finale correspondantes sont affichées sous le nom de chaque pathogène.

Appuyer sur l'onglet CONTROLS (Contrôles) à gauche pour afficher les contrôles dans le graphique d'amplification. Appuyer sur le cercle à côté du nom du contrôle pour le sélectionner ou le désélectionner [\(figure](#page-48-0) 32).

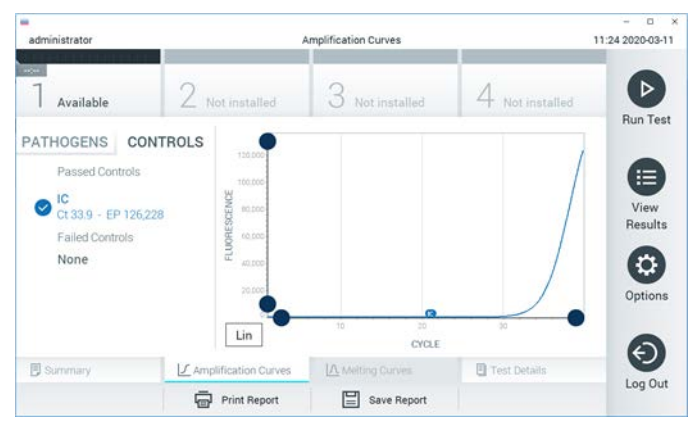

Figure 32. Écran Amplification Curves (Courbes d'amplification), onglet CONTROLS (Contrôles).

<span id="page-48-0"></span>Le graphique d'amplification affiche la courbe de données pour les pathogènes ou contrôles sélectionnés. Pour passer d'une échelle logarithmique à une échelle linéaire sur l'axe Y, appuyer sur le bouton Lin ou Log dans le coin inférieur gauche du graphique.

L'échelle des axes X et Y peut être réglée en utilisant les sélecteurs bleus de chaque axe. Maintenir enfoncé un sélecteur bleu puis le déplacer jusqu'à l'endroit souhaité sur l'axe. Ramener un sélecteur bleu à l'origine de l'axe pour rétablir les valeurs par défaut.

### Affichage des détails du test

Appuver sur **E**l Test Details (Détails du test) dans la barre de menu de l'onglet en bas de l'écran tactile pour examiner les résultats plus en détail. Faire défiler vers le bas pour voir le rapport complet.

Les détails du test suivants s'affichent au centre de l'écran [\(figure](#page-50-0) 33 page suivante) :

- User ID (Identifiant de l'utilisateur)
- Cartridge SN (N° de série de la cartouche)
- Cartridge expiration date (Date de péremption de la cartouche)
- Module SN (N° de série du module)
- Test status (État du test) [Completed (Terminé), Failed (Échec), Canceled by operator (Annulé par l'opérateur)]
- Error Code (Code d'erreur) (le cas échéant)
- Test start date and time (Date et heure de début du test)
- Test execution time (Heure d'exécution du test)
- Assay Name (Nom du dosage)
- Test ID (ID du test)
- Test Result (Résultat du test) :
	- Positive (Positif ; si au moins un pathogène respiratoire est détecté/identifié)
	- Negative (Négatif ; aucun pathogène respiratoire détecté)
	- $\circ$  Invalid (Non valide)
- Liste des analytes testés dans le dosage, avec  $C<sub>T</sub>$  et fluorescence finale en cas de signal positif
- Contrôle interne, avec  $C<sub>T</sub>$  et fluorescence finale

| w<br>administrator              |                                 | <b>Test Details</b> |                 | $\Box$<br>$\cdot$ $\times$<br>11:25 2020-03-11 |
|---------------------------------|---------------------------------|---------------------|-----------------|------------------------------------------------|
| $\omega_{\rm eff}$<br>Available | Z Not installed                 | Not installed       | Not installed   | ⊳<br><b>Run Test</b>                           |
| <b>TEST DATA</b><br>Sample ID   | <b>TEST DETAILS</b><br>User ID. |                     | administrator   |                                                |
| 400290548<br>Assay Type         | Cartridge SN                    | P00000007           |                 |                                                |
| RP SARS-CoV-2                   | Cartridge Expiration Date       | 2022-12-30 01:00    | View<br>Results |                                                |
| Sample Type<br><b>UTM</b>       | Module SN                       | 1369                |                 |                                                |
|                                 | <b>Test Status</b>              | Completed           |                 | ۵                                              |
|                                 | Error Code                      | 0x0                 |                 | Options                                        |
|                                 | Test Start Date and Time        | 2020-03-02 16:27    |                 |                                                |
| <b>B</b> Summary                | F Amplification Curves          | A Melting Curves    | Test Details    | $\overline{\phantom{1}}$                       |
|                                 | Print Report                    | ᆸ<br>Save Report    |                 | Log Out                                        |

<span id="page-50-0"></span>Figure 33. Exemple d'écran affichant les données du test dans le volet gauche et les détails du test dans le volet principal.

Consultation des résultats des tests précédents

Pour voir les résultats des tests précédents enregistrés dans le répertoire des résultats, appuyez sur <sup>1</sup> View Results (Affichage des résultats) dans la barre du menu principal [\(figure](#page-50-1) 34).

<span id="page-50-1"></span>

| administrator           |                               | <b>Test Results</b>      |                  |                               |               | 11:27 2020-03-11     |
|-------------------------|-------------------------------|--------------------------|------------------|-------------------------------|---------------|----------------------|
| <b>COL</b><br>Available | $\angle$ Not installed        |                          | Not installed    |                               | Not installed | ⊳<br><b>Run Test</b> |
| Sample ID               | Assay                         | Operator ID              | Date/Time<br>Mod |                               | Result        |                      |
| 400610609               | RP SARS-CoV-2                 | labuser                  | ÷                | 2020-03-03 14:28 <b>@</b> pos |               | ⋿                    |
| 400610518               | RP SARS-CoV-2                 | labuser                  | $\sim$           | 2020-03-03 14:26              | neg           | View<br>Results      |
| 400540228               | BP:                           | administrator            | $\sim$           | 2020-03-02 19:59 <b>@</b> pos |               |                      |
| 400550141               | <b>RP</b>                     | administrator            | $\sim$           | 2020-03-02 19:57 <b>@</b> pos |               | ≎                    |
| 400290551               | <b>RP</b>                     | administrator            | ĉ.               | 2020-03-02 17:39 pos          |               | Options              |
| 400550018               | RP 2019-nCoV                  | labuser                  | ÷                | 2020-02-26 20:34              | neg           |                      |
|                         | Κ<br>$\overline{\phantom{a}}$ | Page 16 of 121           | $\rightarrow$    | X                             |               | ←                    |
| Remove Filter           |                               | 冒<br><b>Print Report</b> | Save Report      | Ω                             | Search        | Log Out              |

Figure 34. Exemple d'écran View Results (Affichage des résultats).

Les informations suivantes sont disponibles pour chaque test exécuté [\(figure](#page-51-0) 35) :

- Sample ID (Identifiant de l'échantillon)
- Assay (Dosage ; nom du dosage, soit « RP » pour Respiratory Panel)
- Operator ID (Identifiant de l'opérateur)
- $\bullet$  Mod (Module analytique sur lequel le test a été effectué)
- Date/Time (Date et heure auxquelles le test s'est achevé)
- Result [Résultat du test : positive (pos ; positif), negative (neg ; négatif), failed (échec) ou succès (suc)]

Remarque : si User Access Control (Contrôle d'accès utilisateur) est activé sur le QIAstat-Dx Analyzer 1.0, les données pour lesquelles l'utilisateur n'a aucun droit d'accès sont masquées par des astérisques.

Sélectionner un ou plusieurs résultats de tests en appuyant sur le cercle gris à gauche de l'identifiant de l'échantillon. Une coche apparaîtra à côté des résultats sélectionnés. Appuyer sur cette coche pour désélectionner des résultats de tests. La liste de résultats peut être entièrement sélectionnée en appuyant sur le  $\bullet$  cercle contenant une coche dans la ligne du haut [\(figure](#page-51-0) 35).

| $\overline{a}$<br>administrator |                     | <b>Test Results</b> |                    |                               |        | $\overline{\mathbf{x}}$<br>۰<br>11:27 2020-03-11 |
|---------------------------------|---------------------|---------------------|--------------------|-------------------------------|--------|--------------------------------------------------|
| $\omega$<br>Available           | 2 Not installed     | 3                   | Not installed      | 4 Not installed               |        |                                                  |
| Sample ID                       | Assay               | Operator ID         | Mod Date/Time      |                               | Result | <b>Run Test</b>                                  |
| 400610609                       | RP SARS-CoV-2       | labuser             |                    | 2020-03-03 14:28 <b>C</b> pos |        | ≔                                                |
| 400610518                       | RP SARS-CoV-2       | labuser             | $\sim$             | 2020-03-03 14:26              | neg    | View<br>Results                                  |
| 400540228                       | RP.                 | administrator       | $\sim$             | 2020-03-02 19:59 pos          |        |                                                  |
| 400550141                       | RP.                 | administrator       | ÷                  | 2020-03-02 19:57 Pos          |        | ۰                                                |
| 400290551                       | RP.                 | administrator       | ×                  | 2020-03-02 17:39 pos          |        | Options                                          |
| 400550018                       | RP 2019-nCoV        | labuser             | a.                 | 2020-02-26 20:34              | neg    |                                                  |
|                                 | Κ<br>≺              | Page 16 of 121      | X<br>$\rightarrow$ |                               |        |                                                  |
| Remove Filter                   | <b>Print Report</b> |                     | <b>Save Report</b> |                               | Search | Log Out                                          |

<span id="page-51-0"></span>Figure 35. Exemple de résultats de test sélectionnés sur l'écran View Results (Affichage des résultats).

Appuyer n'importe où sur la ligne d'un test pour afficher les résultats d'un test particulier.

Appuyer sur un en-tête de colonne [p. ex. Sample ID (Identifiant de l'échantillon)] pour trier la liste par ordre croissant ou décroissant en fonction de ce paramètre. La liste peut être triée suivant une seule colonne à la fois.

La colonne Result (Résultat) présente les résultats de chaque test [\(tableau](#page-52-0) 2) :

| Résultat            | Résultat          | Description                                                                                                    |
|---------------------|-------------------|----------------------------------------------------------------------------------------------------|
| Positive (Positif)  | $\mathbf{U}$ pos  | Au moins un pathogène est positif                                                                                          |
| Negative (Négatif)  | neg               | Aucun pathogène n'a été détecté                                                                                            |
| Failed (Échec)      | $\mathbf{X}$ fail | Le test a échoué parce qu'une erreur s'est produite<br>ou parce que le test a été annulé par l'utilisateur                 |
| Successful (Succès) | $\vee$ suc        | Le test est positif ou négatif, mais l'utilisateur ne<br>dispose pas des droits d'accès pour voir les<br>résultats du test |

<span id="page-52-0"></span>Tableau 2. Description des résultats de test

S'assurer qu'une imprimante est connectée au QIAstat-Dx Analyzer 1.0 et que le bon pilote est installé. Appuyer sur Print Report (Imprimer rapport) pour imprimer le ou les rapports pour le ou les résultats sélectionnés.

Appuyer sur Save Report (Enregistrer rapport) pour enregistrer le ou les rapports pour le ou les résultats sélectionnés au format PDF sur un périphérique de stockage USB externe.

Sélectionner le type de rapport : « List of Tests » (Liste des tests) ou « Test Reports » (Rapports de tests).

Appuyer sur le bouton Search (Rechercher) pour rechercher les résultats de tests par Sample ID (Identifiant de l'échantillon), Assay (Dosage) et Operator ID (Identifiant d'opérateur). Saisir la chaîne de recherche à l'aide du clavier virtuel, puis appuyer sur Enter (Entrée) pour lancer la recherche. Seuls les enregistrements contenant le texte recherché s'afficheront dans les résultats de la recherche.

Si la liste des résultats a été filtrée, la recherche ne s'appliquera qu'à la liste filtrée.

Maintenir enfoncé un en-tête de colonne pour appliquer un filtre basé sur ce paramètre. Pour certains paramètres, tels que Sample ID (Identifiant de l'échantillon), le clavier virtuel apparaîtra de manière à pouvoir saisir la chaîne de recherche pour le filtre.

Pour d'autres paramètres, tels qu'Assay (Dosage), une boîte de dialogue s'ouvrira avec la liste des dosages enregistrés dans le répertoire. Sélectionner un ou plusieurs dosages pour filtrer uniquement les tests effectués avec les dosages sélectionnés.

La présence du symbole <sup>T</sup> à gauche d'un en-tête de colonne indique que le filtre de la colonne est actif.

Un filtre peut être supprimé en appuyant sur Remove Filter (Supprimer filtre) dans la barre du sous-menu.

#### Exportation des résultats vers un lecteur USB

Dans n'importe quel onglet de l'écran View Results (Affichage des résultats), sélectionner Save Report (Enregistrer rapport) pour exporter et enregistrer une copie des résultats de tests au format PDF sur un lecteur USB. Le port USB se trouve à l'avant du QIAstat-Dx Analyzer 1.0.

#### Impression des résultats

S'assurer qu'une imprimante est connectée au QIAstat-Dx Analyzer 1.0 et que le bon pilote est installé. Appuyer sur Print Report (Imprimer rapport) pour envoyer une copie des résultats de tests à l'imprimante.

## Interprétation des résultats

Un résultat associé à un organisme respiratoire est interprété comme étant « positif » lorsque le dosage PCR correspondant est positif, à l'exception du virus Influenza A. Le dosage Influenza A du QIAstat-Dx Respiratory SARS-CoV-2 Panel est conçu pour détecter le virus Influenza A ainsi que les virus Influenza A de sous-type H1N1/2009, Influenza A de soustype H1 ou Influenza A de sous-type H3. Cela signifie plus particulièrement :

- Si une souche saisonnière du virus Influenza A H1 est détectée par le dosage du QIAstat-Dx Respiratory SARS-CoV-2 Panel, deux signaux sont générés et affichés à l'écran du QIAstat-Dx Analyzer 1.0 : un pour le virus Influenza A et un autre pour la souche H1.
- Si une souche saisonnière du virus Influenza A H3 est détectée par le dosage du QIAstat-Dx Respiratory SARS-CoV-2 Panel, deux signaux sont générés et affichés à l'écran du QIAstat-Dx Analyzer 1.0 : un pour le virus Influenza A et un autre pour la souche H3.
- Si une souche pandémique du virus Influenza A/H1N1/2009 est détectée, deux signaux sont générés et affichés à l'écran du QIAstat-Dx Analyzer 1.0 : un pour le virus Influenza A et un autre pour la souche H1N1/2009.

Pour tout autre pathogène pouvant être détecté à l'aide du QIAstat-Dx Respiratory SARS-CoV-2 Panel, un seul signal est généré si le pathogène est présent dans l'échantillon.

# Interprétation du contrôle interne

Les résultats du contrôle interne doivent être interprétés conformément au [tableau](#page-55-0) 3.

| Résultat du contrôle | Explication                                       | Action                                                                                                    |
|----------------------|---------------------------------------------------|----------------------------------------------------------------------------------------------------|
| Passed (Succès)      | Le contrôle interne a été amplifié<br>avec succès | L'analyse a été effectuée avec succès. Tous les<br>résultats sont validés et peuvent être rapportés. Les<br>pathogènes détectés sont rapportés « Positifs »<br>tandis que les pathogènes non détectés sont<br>rapportés « Négatifs »).                            |
| Failed (Échec)       | Le contrôle interne a échoué                      | Le ou les pathogène(s) positif(s) est/sont<br>rapporté(s) mais tous les résultats négatifs<br>(pathogène[s] testé[s] mais non détecté[s]) ne sont<br>pas valides.<br>Répétez le test en utilisant une QIAstat-Dx<br>Respiratory SARS-CoV-2 Panel Cartridge neuve. |

<span id="page-55-0"></span>Tableau 3. Interprétation des résultats du contrôle interne

# Contrôle de la qualité

Conformément au système de gestion de la qualité certifié ISO de QIAGEN, chaque lot de QIAstat-Dx Respiratory SARS-CoV-2 Panel est testé selon des spécifications prédéterminées afin de garantir une qualité constante du produit.

# Limitations

- Les résultats du QIAstat-Dx Respiratory SARS-CoV-2 Panel ne sont pas censés être le seul élément sur lequel se fondent le diagnostic, le traitement ou les autres décisions de prise en charge du patient.
- Les résultats positifs n'excluent pas la possibilité d'une co-infection par des organismes non inclus dans le QIAstat-Dx Respiratory SARS-CoV-2 Panel. Il est possible que le pathogène détecté ne soit pas la cause définitive de la maladie.
- Les résultats négatifs n'excluent pas une infection des voies respiratoires supérieures. Tous les agents responsables d'infection respiratoire aiguë ne sont pas détectés par ce dosage et la sensibilité dans certains milieux cliniques peut différer de celle décrite dans la notice.
- Un résultat négatif avec le QIAstat-Dx Respiratory SARS-CoV-2 Panel n'exclut pas la possibilité que le syndrome soit de nature infectieuse. Les résultats de dosage négatifs peuvent provenir de plusieurs facteurs et de combinaisons entre ces facteurs tels que : erreurs de manipulation des échantillons, variation des séquences d'acides nucléiques ciblées par le dosage, infection par des organismes non inclus dans le dosage, teneurs en organisme des organismes inclus inférieures à la limite de détection du dosage, utilisation de certains médicaments, traitements ou agents thérapeutiques.
- Le QIAstat-Dx Respiratory SARS-CoV-2 Panel n'est pas destiné à tester des échantillons autres que ceux décrits dans ce mode d'emploi. Les caractéristiques de performances du test ont été établies uniquement avec des échantillons nasopharyngés sur écouvillons placés en milieu de transport, chez des individus présentant des symptômes respiratoires aigus.
- Le QIAstat-Dx Respiratory SARS-CoV-2 Panel est destiné à être utilisé en lien avec les normes de soins pour la récupération d'organismes, le sérotypage et/ou les tests de sensibilité aux antimicrobiens, le cas échéant.
- Les résultats fournis par le QIAstat-Dx Respiratory SARS-CoV-2 Panel doivent être interprétés par un professionnel de santé qualifié à la lumière de tous les résultats cliniques, de laboratoire et épidémiologiques appropriés.
- Le QIAstat-Dx Respiratory SARS-CoV-2 Panel est conçu pour être utilisé exclusivement avec le QIAstat-Dx Analyzer 1.0[\\*](#page-57-0).
- Le QIAstat-Dx Respiratory SARS-CoV-2 Panel est un dosage qualitatif et il ne fournit pas de valeur quantitative pour les organismes détectés.
- Les acides nucléiques viraux et bactériens peuvent persister in vivo, même si l'organisme n'est pas viable ou infectieux. La détection d'un marqueur cible ne signifie pas que l'organisme correspondant est l'agent responsable de l'infection ou des symptômes cliniques.
- La détection des acides nucléiques viraux et bactériens dépend de la bonne exécution des étapes de collecte, manipulation, transport, stockage et chargement de l'échantillon dans la QIAstat-Dx Respiratory SARS-CoV-2 Panel Cartridge. Toute exécution incorrecte de l'une des procédures susmentionnées risque d'entraîner des résultats incorrects, notamment des faux positifs ou faux négatifs.
- La sensibilité et la spécificité du dosage pour les organismes spécifiques, ainsi que pour toutes les combinaisons d'organismes, sont des paramètres intrinsèques des performances d'un dosage donné et ne varient pas en fonction de la prévalence. En revanche, les valeurs prédictives négatives et positives d'un résultat de test dépendent de la prévalence de la maladie/de l'organisme. Noter qu'une prévalence plus élevée favorise la valeur prédictive positive d'un résultat de test, tandis qu'une prévalence plus faible favorise sa valeur prédictive négative.

<span id="page-57-0"></span><sup>\*</sup> Les instruments DiagCORE Analyzer équipés de la version 1.2 du logiciel QIAstat-Dx ou une version ultérieure peuvent être utilisés à la place des instruments QIAstat-Dx Analyzer 1.0.

# Caractéristiques de performances

Le dosage du QIAstat-Dx Respiratory SARS-CoV-2 Panel (référence catalogue 691214) a été développé en introduisant la cible du SARS-CoV-2 dans une chambre de réaction séparée du QIAstat-Dx Respiratory Panel (référence catalogue 691211), sans modifier aucune des autres cibles. La préparation des échantillons et la RT-qPCR dans les QIAstat-Dx Respiratory SARS-CoV-2 Panel Cartridge sont des étapes communes à tous les organismes cibles. Dans la cartouche, le mélange entre l'échantillon et l'enzyme de la PCR est distribué uniformément dans chaque chambre de réaction. En raison de cela et/ou de la disponibilité d'échantillons cliniques de SARS-CoV-2, certaines études présentées ci-dessous n'ont pas été effectuées ou répétées avec le QIAstat-Dx Respiratory SARS-CoV-2 Panel.

## Performances cliniques

#### Performances cliniques pour la cible du SARS-CoV-2

Les tests cliniques avec des échantillons rétrospectifs nasopharyngés sur écouvillons en milieu de transport ont été menés dans un hôpital à Paris (France). Les échantillons testés par le QIAstat-Dx Respiratory SARS-CoV-2 Panel ont été comparés avec les résultats de la ou des méthodes de normes de soin sur le site [méthode de Corman et coll. développée à l'Institut de virologie de l'hôpital universitaire de la Charité de Berlin et approuvée par l'Organisation mondiale de la santé (OMS)].

Un total de 16 échantillons NPS a été testé. La concordance positive en pourcentage (positive percentage agreement, PPA%) et la concordance négative en pourcentage (negative percentage agreement, NPA%) ont été calculées pour déterminer la concordance entre les deux méthodes [\(tableau](#page-59-0) 4).

#### <span id="page-59-0"></span>Tableau 4. QIAstat-Dx Respiratory SARS-CoV-2 Panel

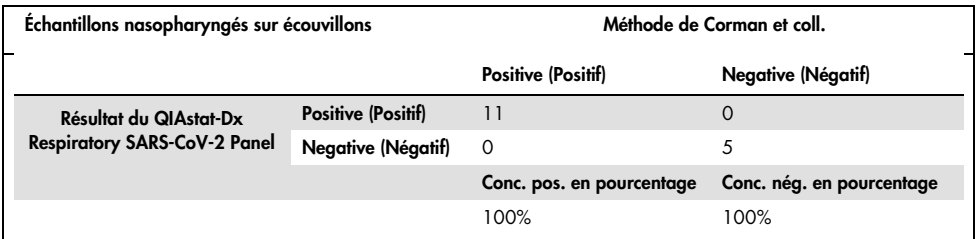

Les performances cliniques détaillées ont été établies à l'aide du dosage du QIAstat-Dx Respiratory Panel (référence catalogue 691211), qui n'inclut pas le SARS-CoV-2, et, sauf indication contraire, les données sur les performances cliniques présentées ci-dessous ont été établies à l'aide de ce dosage.

#### Performances cliniques du QIAstat-Dx Respiratory Panel

Les caractéristiques de performances du dosage du QIAstat-Dx Respiratory Panel (à l'exclusion du SARS-CoV-2) ont été évaluées dans un essai clinique multicentrique. Les performances du milieu de transport universel d'un échantillon nasopharyngé prélevé sur écouvillon et d'un échantillon nasopharyngé prélevé sur écouvillon sec (FLOQSwabs, Copan ref 503CS01) ont été évaluées. Dans ce dernier cas, un écouvillon est directement introduit dans la QIAstat-Dx Respiratory Panel Cartridge après le prélèvement, ce qui évite de le transférer dans un milieu liquide. Cette approche de test permet de gérer les échantillons en toute sécurité et garantit l'absence d'erreur, tout particulièrement lorsque la procédure est réalisée au chevet du patient.

L'étude a été conçue comme observationnelle et prospective-rétrospective en utilisant des échantillons restants provenant de sujets présentant des signes et symptômes d'une infection respiratoire aiguë. Le ou les site(s) participant(s) a/ont été invité(s) à tester des échantillons cliniques congelés, selon le protocole et les instructions précises de l'établissement/du site.

Trois (3) laboratoires hospitaliers situés à Copenhague (Danemark), Bonn (Allemagne) et Paris (France) ont participé à l'étude. Les échantillons testés à l'aide du QIAstat-Dx Respiratory Panel ont été comparés aux résultats obtenus à l'aide de méthode(s) en accord avec la culture de normes de soins des établissements (standard of care, SOC), ainsi que de diverses méthodes moléculaires classiques approuvées et disponibles dans le commerce. Cette approche a permis d'obtenir des résultats pour des pathogènes non détectés par les méthodes en accord avec la culture de normes de soins et/ou la résolution finale de divergences causées par des résultats discordants. Les résultats du dosage du QIAstat-Dx Respiratory Panel ont été comparés aux FilmArray® Respiratory Panel 1.7 et 2, ainsi qu'au dosage du Allplex® Respiratory Panel.

Au total, 578 échantillons cliniques dans un milieu de transport universel ont été inclus dans l'étude. Un (1) échantillon a été exclu de l'analyse en raison d'un mauvais positionnement de l'échantillon entre QIAstat-Dx et le test comparatif. Sept (7) échantillons sur 577 ont échoué au test initial, entraînant un taux de réussite du test initial de 98,8 %.

Le taux d'échec comprend le taux d'échec du contrôle interne, soit 0,17 % (1/577). Deux (2) échantillons n'ont pas pu être retestés en raison d'un volume d'échantillon restant insuffisant. L'échantillon ayant échoué au contrôle interne initial a réussi au second test.

Quinze (15) résultats pathogènes n'ont pas pu être résolus en raison de l'absence de résultat SOC (10 résultats) ou de l'absence de résultat à la méthode de résolution (5 résultats). Cela a entraîné l'exclusion de 2 échantillons. Les résultats insolubles restants provenaient d'échantillons où plusieurs pathogènes avaient été détectés (co-infections).

La sensibilité clinique ou la concordance positive en pourcentage a été calculée à l'aide de la formule 100 % x (VP[VP + FN]). Un vrai positif (VP) indique que le QIAstat-Dx Respiratory Panel et la ou les méthodes comparatives ont donné un résultat positif pour un organisme ; un faux négatif (FN) indique que le résultat du QIAstat-Dx Respiratory Panel était négatif alors que les résultats des méthodes comparatives étaient positifs. La spécificité ou la concordance négative en pourcentage a été calculée à l'aide de la formule 100 % x (VN[VN + FP]). Un vrai négatif (VN) indique que le QIAstat-Dx Respiratory Panel et la méthode comparative ont donné des résultats négatifs ; un faux positif (FP) indique que le résultat du QIAstat-Dx Respiratory Panel était positif alors que les résultats des méthodes comparatives étaient négatifs. Pour le calcul de la spécificité clinique des pathogènes individuels, les résultats disponibles ont été utilisés en soustrayant les vrais et faux positifs. L'intervalle de confiance à 95 % binomial et bilatéral (exact) a été calculé pour chaque estimation ponctuelle.

Au total, 698 résultats étaient disponibles pour analyse.[\\*](#page-61-1) La sensibilité clinique globale ou PPA a pu être calculée à partir de 475 résultats. La spécificité clinique globale ou NPA a été calculée à partir de 190 échantillons négatifs.

Au total, 462 vrais positifs et 204 vrais négatifs ont été obtenus avec le QIAstat-Dx Respiratory Panel, ainsi que 13 faux négatifs et 17 faux positifs.

Le [tableau](#page-61-0) 5 présente la sensibilité clinique (ou concordance positive en pourcentage, PPA) et la spécificité clinique (ou concordance négative en pourcentage, NPA) du QIAstat-Dx Respiratory Panel avec les intervalles de confiance à 95 %.

|                                             | $VP/(VP + FN)$ | Sensibilité/<br>PPA | IC à 95 %     | $VN/(VN+FP)$ | Spécificité/ | IC à 95 %     |
|---------------------------------------------|----------------|---------------------|---------------|--------------|--------------|---------------|
|                                             |                |                     |               |              | <b>NPA</b>   |               |
| Global                                      | 462/475        | 97,3%               | 95,4 %-98,4 % | 187/190      | 98,4%        | 95,5 %-99,5 % |
| <b>Virus</b>                                |                |                     |               |              |              |               |
| Adénovirus                                  | 35/36          | 97,2%               | 85,8 %-99,5 % | 659/662      | 99,5%        | 98,7 %-99,8 % |
| <b>Bocavirus</b>                            | 4/4            | 100 %               | 51,0 %-100 %  | 693/694      | 99,9%        | 99,2 %-100 %  |
| Coronavirus 229E                            | 4/5            | 80,0%               | 37,6 %-96,4 % | 693/693      | 100 %        | 99,4 %-100 %  |
| Coronavirus HKU1                            | 8/8            | 100 %               | 67,6 %-100 %  | 690/690      | 100 %        | 99,4 %-100 %  |
| Coronavirus OC43                            | 10/10          | 100 %               | 72,2 %-100 %  | 688/688      | 100 %        | 99,4 %-100 %  |
| Coronavirus NL63                            | 22/24          | 91,7%               | 74,2 %-97,7 % | 674/674      | 100 %        | 99,4 %-100 %  |
| Entérovirus/rhinovirus<br>humain            | 56/59          | 94,9%               | 86,1 %-98,3 % | 629/639      | 98,4%        | 97.1 %-99.1 % |
| Métapneumovirus<br>humain                   | 22/22          | 100 %               | 85,1 %-100 %  | 676/676      | 100 %        | 99,4 %-100 %  |
| Influenza A H3N2                            | 36/36          | 100 %               | 90,4 %-100 %  | 662/662      | 100 %        | 99,4 %-100 %  |
| Influenza A H1N1                            | 29/29          | 100 %               | 88,3 %-100 %  | 669/669      | 100 %        | 99,4 %-100 %  |
| Souche Influenza A H1-<br>2009 (pandémique) | 11/12          | 91,7%               | 64,5 %-98,5 % | 688/688      | 100 %        | 99,4 %-100 %  |
| Influenza B                                 | 55/56          | 98,2%               | 90,6 %-99,7 % | 642/642      | 100 %        | 99,4 %-100 %  |

<span id="page-61-0"></span>Tableau 5. Données de performances du QIAstat-Dx Respiratory Panel

<span id="page-61-1"></span>\* Sept pathogènes *Chlamydophila pneumoniae* ont été détectés par les méthodes comparatives dans les échantillons de l'étude. Ces pathogènes ont tous été correctement détectés par le QIAstat-Dx Respiratory Panel, mais puisqu'ils ne sont pas soumis au marquage CE, les performances de sensibilité n'ont pas été rapportées. Les 7 résultats ont toutefois été inclus dans le calcul de la spécificité pour chaque pathogène du panel.

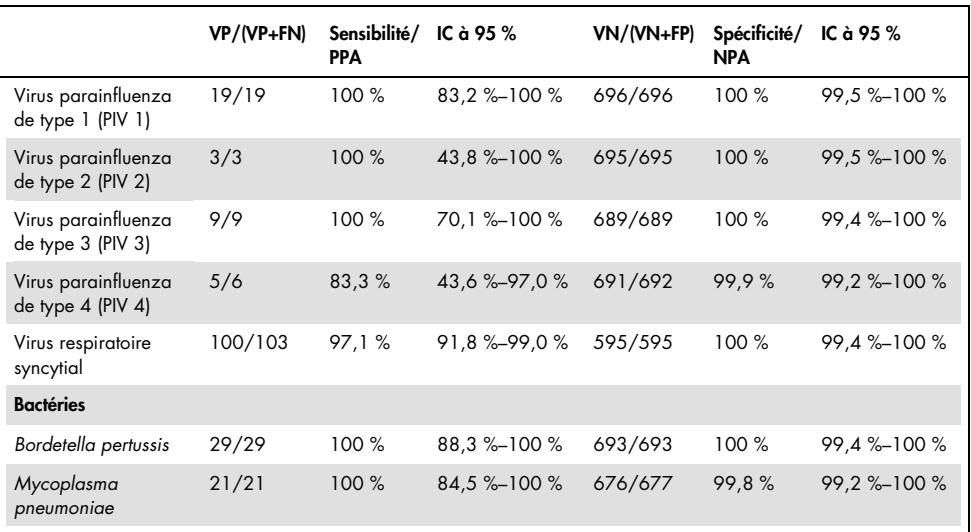

Remarque : aucun résultat évaluable n'était disponible pour *Legionella pneumophila*, car ce pathogène n'a été trouvé qu'en faible nombre au cours de l'étude (2 détections), mais aussi en raison de l'absence de résultat avec la méthode comparative.

Remarque : les résultats pour les performances de sensibilité et de spécificité pour le virus parainfluenza de type 1 (17 résultats sur 19) et pour *Bordetella pertussis* (24 résultats sur 29) comprennent les résultats d'une étude précédente (étude du dosage du DiagCORE® [désormais QIAstat-Dx] Respiratory Panel). Il s'agit du reflet exact des performances pour ces pathogènes en raison de l'absence de modification de conception ou autres pour ces pathogènes entre les 2 dosages. À l'exception des calculs de sensibilité et de spécificité pour ces organismes respectifs, ces 41 résultats ne font pas partie des 698 résultats utilisés pour calculer les performances de spécificité pour les pathogènes restants du dosage du QIAstat-Dx Respiratory Panel.

Le dosage du QIAstat-Dx Respiratory Panel a détecté plusieurs organismes dans 101 échantillons sur un total de 228 résultats indiquant la présence d'un organisme. Cela représente 26,3 % du total d'échantillons positifs (101/385). Quatre-vingt-deux (82) échantillons étaient des doubles infections, 15 étaient des triples infections et les échantillons présentant une co-infection restants (3 échantillons) comptaient au moins 4 pathogènes (1 échantillon présentait 7 pathogènes).

#### Échantillons prélevés sur écouvillons secs

Au total, 448 échantillons cliniques ont été testés afin d'évaluer la possibilité de tester les écouvillons sous forme d'écouvillons secs et d'évaluer les caractéristiques de performances cliniques des échantillons sur écouvillons secs lorsqu'ils sont introduits directement dans la QIAstat-Dx Respiratory Panel Cartridge. Ce test a été réalisé sur 2 des 3 sites ayant participé à l'évaluation des performances des échantillons UTM. L'objectif était de démontrer une équivalence entre les caractéristiques de performances sur écouvillon sec et sur échantillons UTM.

Un site clinique avait demandé et obtenu l'agrément d'un Comité de protection des personnes (CPP) avant d'inclure des patients dans cette phase de l'étude. Les patients consentant à participer à l'étude devaient fournir 2 échantillons nasopharyngés sur écouvillons chacun (un pour chaque narine). Un écouvillon était transféré dans un milieu de transport universel (UTM) et l'autre était directement introduit dans la QIAstat-Dx Respiratory Panel Cartridge. Quatrevingt-dix-huit (98) échantillons sur écouvillons ont été inclus de cette manière. Afin d'augmenter le nombre de résultats sur écouvillons et de garantir la représentation de l'ensemble des pathogènes du QIAstat-Dx Respiratory Panel lors du test sur écouvillon sec, 350 écouvillons supplémentaires ont été trempés dans un UTM. Chaque écouvillon retenant environ 0,1 ml de liquide après trempage, deux (2) écouvillons ont été simultanément trempés dans l'UTM et introduits dans la QIAstat-Dx Respiratory Panel Cartridge. Parmi tous les échantillons sur écouvillons, ceux simultanément testés en UTM ont servi de comparateurs.

Au minimum 5 résultats sur écouvillons secs étaient disponibles pour chaque pathogène du QIAstat-Dx Respiratory Panel. Le Virus parainfluenza de type 4 et *Legionella pneumophila*  faisaient figure d'exception avec seulement 3 et 2 résultats disponibles, respectivement.

La sensibilité clinique (ou PPA) a été calculée à l'aide de la formule 100 % x (VP[VP + FN]). Un vrai positif (VP) indique que l'échantillon sur écouvillon sec et l'échantillon en UTM ont obtenu un résultat positif pour un organisme spécifique, tandis que faux négatif (FN) indique que le résultat de l'écouvillon sec était négatif alors que le résultat de l'échantillon en UTM était positif. La spécificité (ou NPA) a été calculée à l'aide de la formule 100 % x (VN[VN + FP]). Un vrai négatif (VN) indique que l'échantillon sur écouvillon sec et l'échantillon en UTM ont obtenu un résultat négatif, tandis que faux positif (FP) indique que le résultat de l'écouvillon sec était positif alors que le résultat de l'échantillon en UTM était négatif. L'intervalle de confiance à 95 % binomial et bilatéral (exact) a été calculé pour chaque estimation ponctuelle.

Au total pour l'ensemble des écouvillons secs, 440 résultats étaient disponibles pour analyse. La sensibilité clinique globale (ou PPA) a pu être calculée à partir de 244 résultats. La spécificité clinique globale (ou NPA) a été calculée à partir de 196 échantillons. Au total, 241 vrais positifs et 188 vrais négatifs ont été obtenus sur écouvillons secs, ainsi que 3 faux négatifs et 8 faux positifs.

Le même échantillon étant testé, l'écouvillon trempé peut être considéré comme plus pertinent en termes d'évaluation de l'équivalence des performances de l'écouvillon sec et de l'échantillon en UTM. Tester l'écouvillon sec suppose le prélèvement de 2 échantillons sur un même patient, ce qui peut malgré tout entraîner un biais. Le prélèvement d'échantillons nasopharyngés sur écouvillons entraînant un certain inconfort pour le patient, il est probable que les rendements obtenus diffèrent entre les 2 prélèvements.

Au total pour l'ensemble des écouvillons trempés, 337 résultats étaient disponibles pour analyse. La sensibilité clinique globale (ou PPA) a pu être calculée à partir de 178 résultats. La spécificité clinique globale (ou NPA) a été calculée à partir de 159 échantillons. Au total, 177 vrais positifs et 156 vrais négatifs ont été obtenus sur écouvillons trempés, ainsi que 1 faux négatif et 3 faux positifs.

Le [tableau](#page-65-0) 6 présente les caractéristiques de sensibilité et de spécificité du QIAstat-Dx Respiratory Panel avec les intervalles de confiance à 95 % pour les échantillons sur écouvillons secs.

|                                      | VP/(VP+FN) | Sensibilité/ IC à 95 %<br>PPA |                       | $VN/(VN+FP)$ | Spécificité/ IC à 95 %<br><b>NPA</b> |               |
|--------------------------------------|------------|-------------------------------|-----------------------|--------------|--------------------------------------|---------------|
| Tous les écouvillons 241/244<br>secs |            | 98.8%                         | 96.4 %-99.6 % 188/196 |              | 95.9%                                | 92.2 %–97.9 % |
| Ecouvillons trempés                  | 177/178    | 99.4%                         | 96.9 %-99.9 % 156/159 |              | 98.1 %                               | 94,6 %-99,4 % |

<span id="page-65-0"></span>Tableau 6. Données de performances du QIAstat-Dx Respiratory SARS-CoV-2 Panel pour les échantillons sur écouvillons secs

#### Conclusion

Cette étude multicentrique détaillée avait pour objectif d'évaluer les performances des échantillons en UTM, ainsi que l'équivalence des performances des écouvillons secs et des écouvillons en UTM dans le dosage du QIAstat-Dx Respiratory Panel.

La sensibilité clinique globale des échantillons en UTM était de 97,3 % (IC à 95 %, 95,4 %– 98,4 %). La spécificité clinique globale des 190 échantillons négatifs était de 98,4 % (IC à 95 %, 95,5 %–99,5 %).

La sensibilité clinique globale des échantillons sur écouvillons secs était de 98,8 % (IC à 95 %, 96,4 %–99,6 %). La spécificité clinique globale des échantillons sur écouvillons secs était de 95,9 % (IC à 95 %, 92,2 %–97,9 %).

Les résultats de l'étude avec les écouvillons secs ont étayé la capacité à tester des écouvillons en les introduisant directement dans les QIAstat-Dx Respiratory Panel Cartridges sous forme d'écouvillons secs. La concordance entre les échantillons sur écouvillons secs et les échantillons en UTM était excellente, la concordance globale entre les échantillons en UTM et les écouvillons trempés étant de 98,5 % (IC à 95 %, 97 %–99,5 %).

## Performances analytiques

### Sensibilité (limite de détection)

La sensibilité analytique ou la limite de détection (Limit of Detection, LoD) est la concentration la plus faible à laquelle ≥ 95 % des échantillons testés génèrent un résultat positif.

La LoD par analyte a été déterminée à partir de souches sélectionnées[\\*](#page-66-1) représentant chaque pathogène détectable avec le QIAstat-Dx Respiratory SARS-CoV-2 Panel. La matrice d'échantillons nasopharyngés prélevés sur écouvillons (Nasopharyngeal Swab, NPS) simulée (cellules humaines mises en culture dans un milieu Copan UTM) a été dopée avec un (1) ou plusieurs pathogènes et testée à 20 reprises.

Les valeurs de LoD individuelles pour chaque cible sont listées dans le [tableau](#page-66-0) 7.

| Souche                                 | <b>Source</b>                        | Concentration                 | Taux de<br>détection        |
|----------------------------------------|--------------------------------------|-------------------------------|-----------------------------|
| A/New Jersey/8/76                      | ATCC <sup>®</sup> VR-897             | $28.1$ CEID <sub>50</sub> /ml | 20/20                       |
| A/Brisbane/59/07                       | ZeptoMetrix <sup>®</sup> 0810244CFHI | $0.04$ TCID <sub>50</sub> /ml | 19/20                       |
| A/New Caledonia/20/99                  | ZeptoMetrix 0810036CFHI              | 4,6 $TCID50/ml$               | 19/20                       |
| Influenza A H3N2 A/Virginia/ATCC6/2012 | <b>ATCC VR-1811</b>                  | 0,4 UFP/ml                    | 19/20                       |
| A/Wisconsin/67/2005                    | ZeptoMetrix 0810252CFHI              | $2.5$ TCID <sub>50</sub> /ml  | 20/20                       |
| A/Port Chalmers/1/73                   | ATCC VR-810                          | 791,1 CEID <sub>50</sub> /ml  | 20/20                       |
| A/Virginia/ATCC1/2009                  | <b>ATCC VR-1736</b>                  | 2,6 UFP/ml                    | 20/20                       |
| A/SwineNY/03/2009                      | ZeptoMetrix 0810249CFHI              | $14.1$ TCID <sub>50</sub> /ml | 20/20                       |
| B/Virginia/ATCC5/2012                  | <b>ATCC VR-1807</b>                  | $0.08$ UFP/ml                 | 20/20                       |
| B/FL/04/06                             | <b>ATCC VR-1804</b>                  | 34,8 CEID <sub>50</sub> /ml   | 19/20                       |
| $B/T$ aiwan/2/62                       | ATCC VR-295                          | $28,1$ CEID <sub>50</sub> /ml | 20/20                       |
|                                        |                                      |                               | Louis Alberta and the state |

<span id="page-66-0"></span>Tableau 7. Valeurs de LoD pour les différentes souches respiratoires cibles testées avec le QIAstat-Dx Respiratory SARS-CoV-2 Panel

(suite à la page suivante)

<span id="page-66-1"></span>\* En raison du manque de disponibilité de virus en culture, du matériel synthétique (gBlock) a été utilisé pour déterminer la LoD pour la cible du SARS-CoV-2 après dopage dans une matrice clinique négative.

#### (Tableau 7, suite)

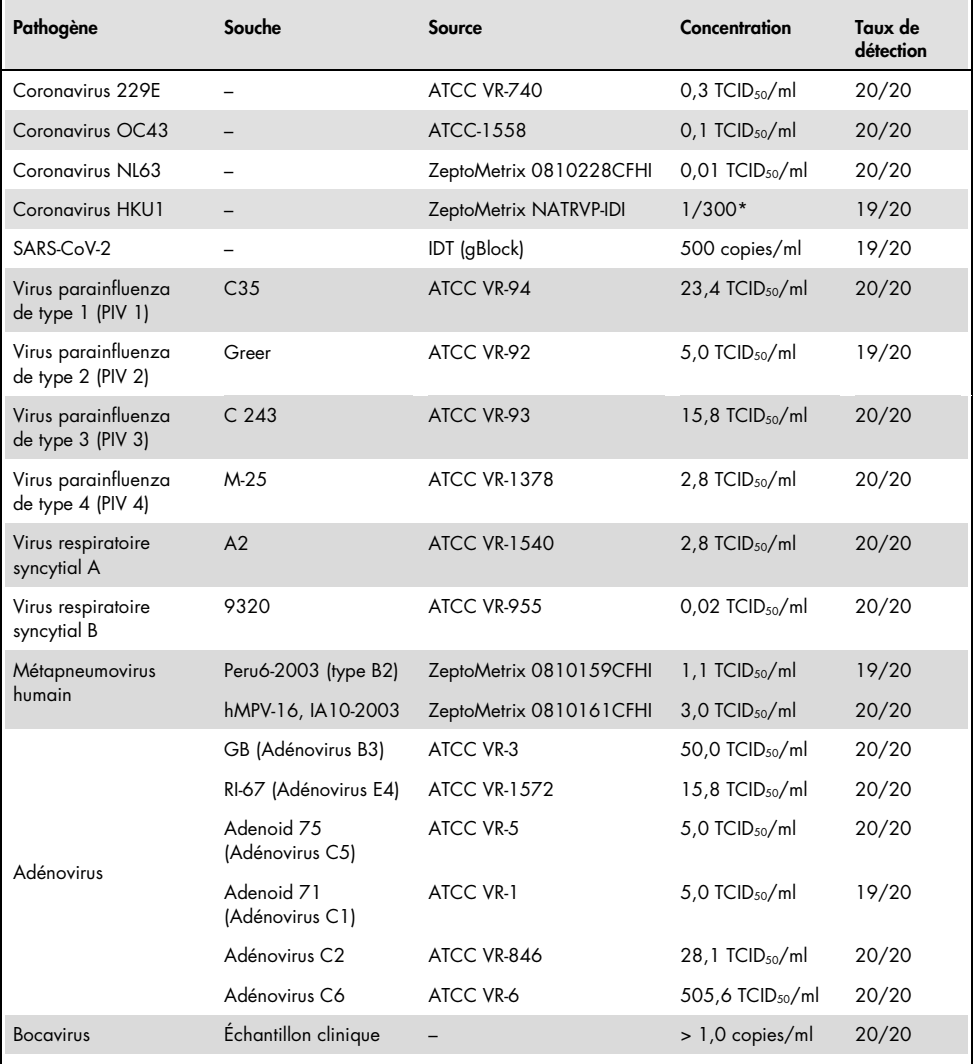

\* Dilution relative à partir de la concentration du stock.

#### (suite à la page suivante)

#### (Tableau 7, suite)

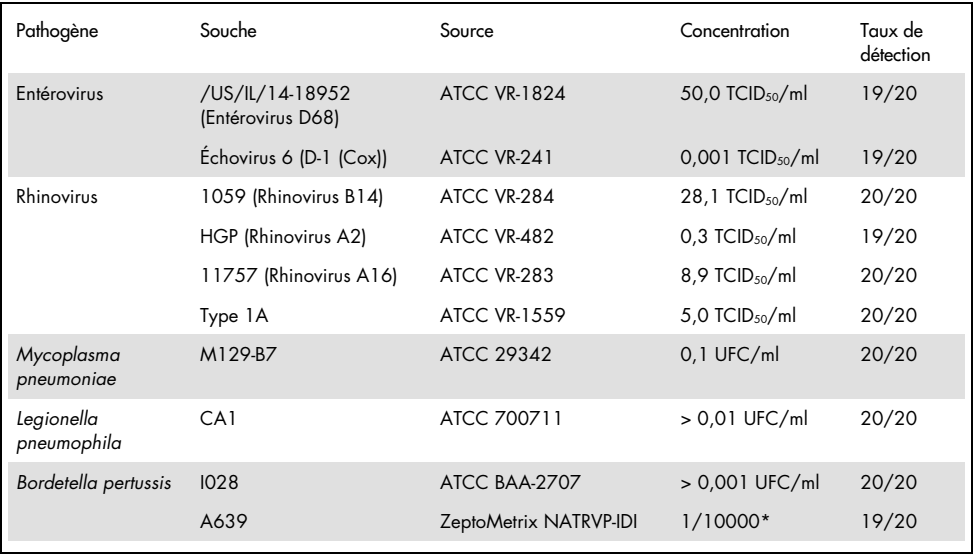

\* Dilution relative à partir de la concentration du stock.

#### Robustesse du dosage

La robustesse du dosage a été évaluée en analysant la performance du contrôle interne dans des échantillons nasopharyngés cliniques prélevés sur écouvillons. Trente (30) échantillons nasopharyngés sur écouvillons, négatifs à tous les pathogènes pouvant être détectés, ont été analysés à l'aide du QIAstat-Dx Respiratory Panel.

Tous les échantillons testés ont révélé un résultat positif et une performance valide pour le contrôle interne du QIAstat-Dx Respiratory Panel.

### Exclusivité (spécificité analytique)

L'étude d'exclusivité a été réalisée par analyse in silico et tests in vitro afin d'évaluer la spécificité analytique pour les organismes respiratoires et non respiratoires qui ne sont pas couverts par ce panel. Ces organismes comprenaient des spécimens apparentés à des organismes du panel respiratoire, mais distincts de ceux-ci, ou qui pouvaient être présents dans des échantillons prélevés parmi la population expérimentale prévue. Les organismes sélectionnés sont cliniquement pertinents (colonisation des voies respiratoires supérieures ou provoquant des symptômes respiratoires), constituent une flore cutanée commune ou des contaminants de laboratoire, ou sont des micro-organismes par lesquels une grande partie de la population peut avoir été infectée.

Les échantillons ont été préparés en dopant des organismes réactifs croisés potentiels dans une matrice d'échantillons nasopharyngés prélevés sur écouvillons simulée à la concentration la plus élevée possible sur la base du stock d'organismes, de préférence  $10^5$  TCID<sub>50</sub>/ml pour les cibles virales et 10<sup>6</sup> UFC/ml pour les cibles bactériennes.

Un certain niveau de réactivité croisée avec des espèces de Bordetella a été prévu lors de l'analyse des séquences préliminaire et a été observé lorsque des concentrations élevées de *Bordetella holmesii* ont été testées. Aucune réactivité croisée n'a été observée avec *Bordetella bronchiseptica* et *Bordetella parapertussis* à des concentrations élevées. Le gène cible utilisé pour la détection de *Bordetella pertussis* (élément d'insertion IS481) est un transposon également présent dans d'autres espèces de Bordetella. Le [tableau](#page-70-0) 8 contient la liste des pathogènes testés.

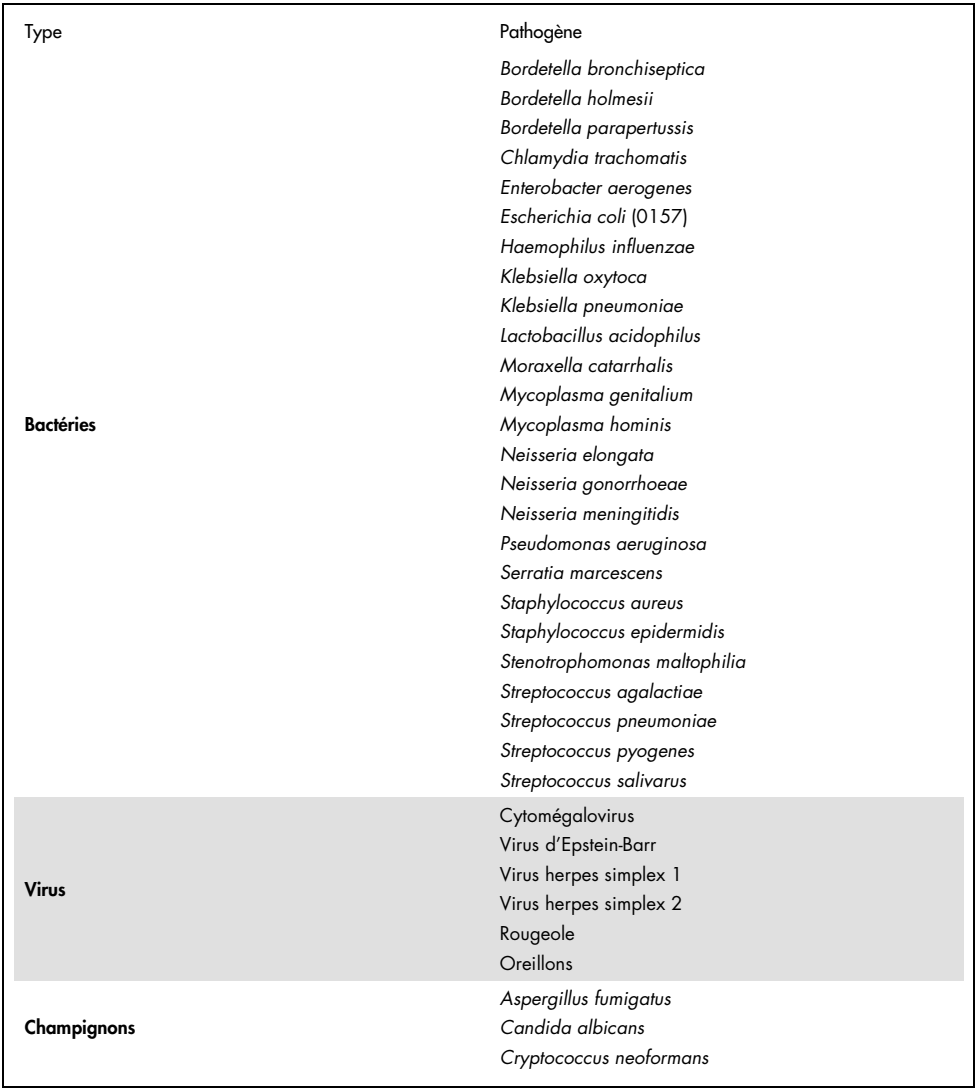

#### <span id="page-70-0"></span>Tableau 8. Liste des pathogènes testés en spécificité analytique

Tous les pathogènes testés ont donné un résultat négatif et aucune réactivité croisée n'a été observée pour les organismes testés avec le QIAstat-Dx Respiratory SARS-CoV-2 Panel (à l'exception de *Bordetella holmesii*, comme indiqué plus haut).

Une analyse in silico a été réalisée pour tous les types d'amorces et de sondes inclus dans le QIAstat-Dx Respiratory SARS-CoV-2 Panel, démontrant que l'amplification et la détection des cibles s'effectuent de façon spécifique et sans réactivité croisée.

Pour la cible du SARS-CoV-2, seul un nombre limité d'organismes a été testé in vitro (*Haemophilus influenzae*, *Streptococcus pyogenes*, *Chlamydophila pneumoniae*, *Streptococcus pneumoniae*, *Mycobacterium tuberculosis*, coronavirus MERS, coronavirus SARS). Aucune réactivité croisée n'a été observée, ni *in silico* ni *in vitro*, avec aucun des pathogènes cliniquement représentatifs (colonisant les voies respiratoires supérieures ou provoquant des symptômes respiratoires), avec des organismes de la flore cutanée, des contaminants de laboratoire communs ou des micro-organismes.

#### Inclusivité (réactivité analytique)[\\*](#page-71-0)

Une étude d'inclusivité a été menée pour analyser la détection d'une variété de souches représentant la diversité génétique de chaque organisme cible du panel respiratoire (« souches d'inclusivité »). Les souches d'inclusivité pour tous les analytes ont été incluses dans l'étude et sont représentatives des espèces/types des différents organismes (p. ex. une série de souches du virus Influenza de type A isolée provenant de différentes zones géographiques et de différentes années a été incluse). Le [tableau](#page-72-0) 9 (page suivante) contient la liste des pathogènes respiratoires testés dans cette étude.

<span id="page-71-0"></span><sup>\*</sup> Non applicable à la cible du SARS-CoV-2 en raison de la présence d'une seule souche au moment de l'étude.
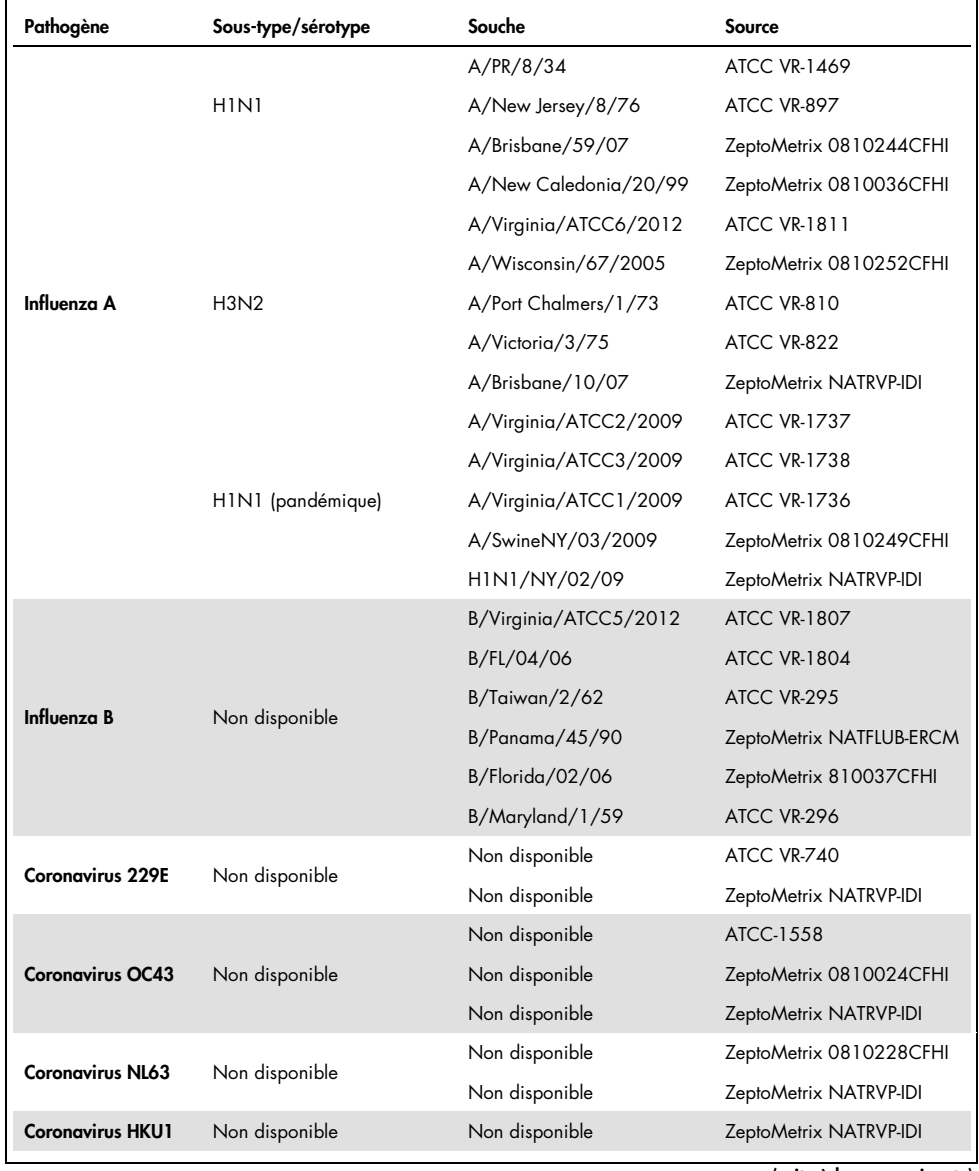

#### Tableau 9. Liste des pathogènes testés en réactivité analytique

(Tableau 9, suite)

| Pathogène              | Sous-type/sérotype | Souche             | Source                  |
|------------------------|--------------------|--------------------|-------------------------|
| Parainfluenza 1        | Non disponible     | C <sub>35</sub>    | ATCC VR-94              |
|                        |                    | S.O.               | ZeptoMetrix NATPARA1-ST |
|                        |                    | S.O.               | ZeptoMetrix NATRVP-IDI  |
|                        | Non disponible     | Greer              | ATCC VR-92              |
| Parainfluenza 2        |                    | Non disponible     | ZeptoMetrix 0810015CFHI |
|                        |                    | Non disponible     | ZeptoMetrix NATRVP-IDI  |
|                        |                    | C <sub>243</sub>   | ATCC VR-93              |
| Parainfluenza 3        | Non disponible     | Non disponible     | ZeptoMetrix NATPARA3-ST |
|                        |                    | Non disponible     | ZeptoMetrix NATRVP-IDI  |
|                        | A                  | $M-25$             | <b>ATCC VR-1378</b>     |
| Parainfluenza 4        | B                  | CH 19503           | <b>ATCC VR-1377</b>     |
|                        | B                  | Non disponible     | ZeptoMetrix NATRVP-IDI  |
|                        | Non disponible     | A2                 | <b>ATCC VR-1540</b>     |
| <b>RSV A</b>           |                    | Long               | ATCC VR-26              |
|                        |                    | Non disponible     | ZeptoMetrix NATRVP-IDI  |
|                        | Non disponible     | 9320               | ATCC VR-955             |
|                        |                    | 18537              | <b>ATCC VR-1580</b>     |
| <b>RSVB</b>            |                    | WV/14617/85        | <b>ATCC VR-1400</b>     |
|                        |                    | Non disponible     | ZeptoMetrix NATRSVB-ST  |
|                        | <b>B1</b>          | Peru2-2002         | ZeptoMetrix 0810156CFHI |
|                        | B <sub>1</sub>     | IA18-2003          | ZeptoMetrix 0810162CFH  |
|                        | B <sub>1</sub>     | Peru3-2003         | ZeptoMetrix 0810158CFHI |
| <b>Métapneumovirus</b> | <b>B2</b>          | Peru6-2003         | ZeptoMetrix 0810159CFHI |
| humain                 | <b>B2</b>          | Peru 1-2002        | ZeptoMetrix 0810157CFHI |
|                        | A <sub>1</sub>     | hMPV-16, IA10-2003 | ZeptoMetrix 0810161CFHI |
|                        | A1                 | IA3-2002           | ZeptoMetrix 0810160CFHI |
|                        | A2                 | IA14-2003          | ZeptoMetrix 0810163CFH  |
|                        |                    |                    | $\sqrt{1}$<br>$\cdot$ . |

#### (Tableau 9, suite)

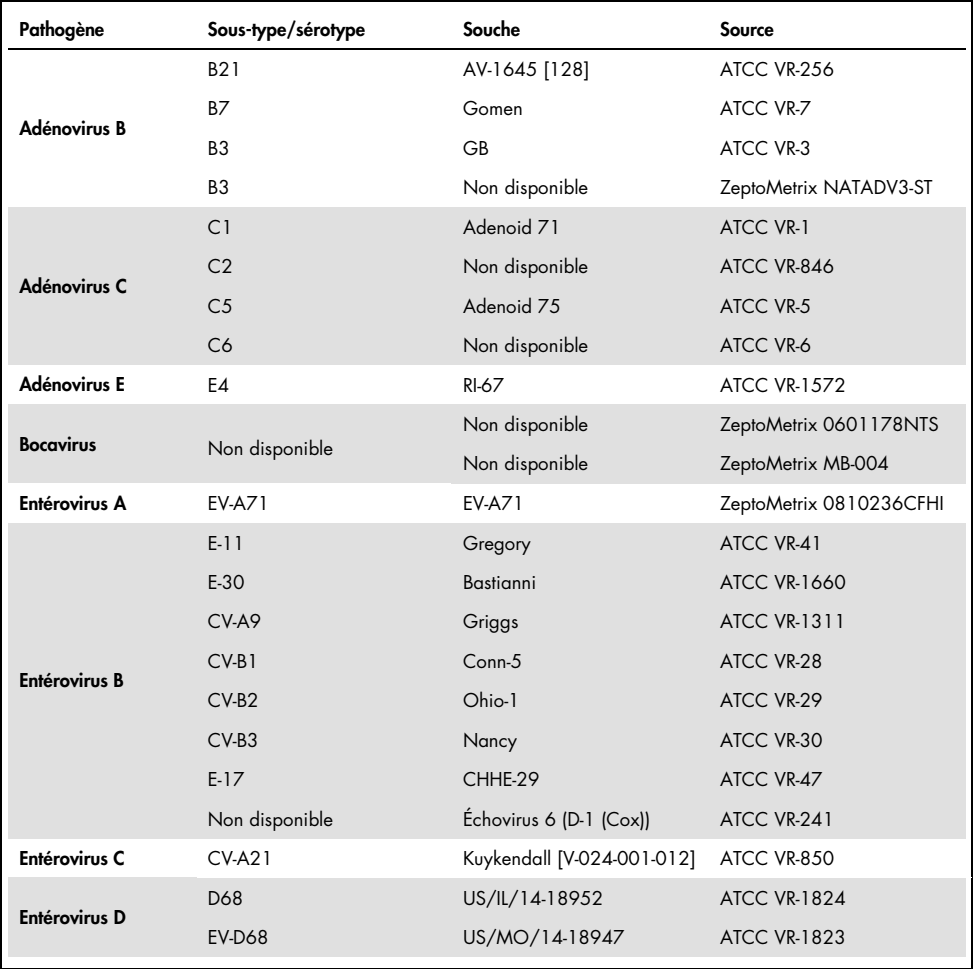

(Tableau 9, suite)

| Pathogène           | Sous-type/sérotype | Souche                                                        | Source                                  |
|---------------------|--------------------|---------------------------------------------------------------|-----------------------------------------|
| <b>Rhinovirus A</b> | A <sub>1</sub>     | Non disponible                                                | ZeptoMetrix NATRVP-IDI                  |
|                     | 1A                 | Non disponible                                                | <b>ATCC VR-1559</b>                     |
|                     | A2                 | <b>HGP</b>                                                    | ATCC VR-482                             |
|                     | A16                | 11757                                                         | ATCC VR-283                             |
|                     | HRV-1B             | B632                                                          | <b>ATCC VR-1645</b>                     |
|                     | <b>HRV-A39</b>     | 209                                                           | ATCC VR-340                             |
| <b>Rhinovirus B</b> | <b>B14</b>         | 1059                                                          | ATCC VR-284                             |
| M. pneumoniae       | 1                  | PI 1428                                                       | ATCC 29085                              |
|                     | Non disponible     | M129                                                          | <b>ZeptoMetrix</b><br>NATMPN(M129)-ERCM |
|                     | Non disponible     | M129-B7                                                       | ATCC 29342                              |
|                     | Non disponible     | Souche FH d'agent Eaton<br>[NCTC 10119]                       | ATCC 15531                              |
|                     |                    | CA1                                                           | ATCC 700711                             |
| L. pneumophila      | Non disponible     | Legionella pneumophila<br>sous-espèce<br>Pneumophila/169-MN-H | <b>ATCC 43703</b>                       |
|                     |                    | Non disponible                                                | ZeptoMetrix 0601645NTS                  |
|                     |                    | sous-espèce Pneumophila/<br>Philadelphia-1                    | ATCC 33152                              |
| <b>B.</b> pertussis |                    | 1028                                                          | ATCC BAA-2707                           |
|                     | Non disponible     | A639                                                          | ZeptoMetrix NATRVP-IDI                  |
|                     |                    | 18323 [NCTC 10739]                                            | <b>ATCC 9797</b>                        |

Tous les pathogènes testés ont révélé des résultats positifs à la concentration testée.

#### Co-infections

Une étude de co-infections a été réalisée pour vérifier que plusieurs analytes du QIAstat-Dx Respiratory SARS-CoV-2 inclus dans un échantillon nasopharyngé sur écouvillon peuvent être détectés.

Des concentrations élevées et faibles de divers organismes ont été combinées dans un échantillon. Les organismes ont été sélectionnés en fonction de leur représentativité, de leur prévalence et de la disposition de la QIAstat-Dx Respiratory SARS-CoV-2 Panel Cartridge (répartition des cibles dans les différentes chambres de réaction).

Les analytes ont été ajoutés à une matrice d'échantillons nasopharyngés prélevés sur écouvillons simulée (cellules humaines mises en culture en milieu de transport universel) à une concentration élevée (50 x LoD) et une concentration faible (5 x LoD) puis ont été testés dans différentes combinaisons. Le [tableau](#page-76-0) 10 contient la liste des combinaisons de co-infections testées dans cette étude.

| Pathogènes                        | Souche                | Concentration   |
|-----------------------------------|-----------------------|-----------------|
| Influenza A/H3N2                  | A/Virginia/ATCC6/2012 | $50 \times$ LoD |
| Adénovirus C5                     | Adenoid 75            | $5 \times$ LoD  |
| Influenza A/H3N2                  | A/Virginia/ATCC6/2012 | $5 \times$ LoD  |
| Adénovirus C5                     | Adenoid 75            | $50 \times$ LoD |
| Parainfluenza 3                   | C <sub>243</sub>      | $50 \times$ LoD |
| Influenza A/H1N1/2009             | NY/03/09              | $5 \times$ LoD  |
| Parainfluenza 3                   | C <sub>243</sub>      | $5 \times$ LoD  |
| Influenza A/HINI/2009             | NY/03/09              | $50 \times$ LoD |
| Virus respiratoire syncytial A    | A2                    | $50 \times$ LoD |
| Influenza B                       | B/FL/04/06            | $5 \times$ LoD  |
| Virus respiratoire syncytial A    | A <sub>2</sub>        | $5 \times$ LoD  |
| Influenza B                       | B/FL/04/06            | $50 \times$ LoD |
| Adénovirus C5                     | Adenoid 75            | $50 \times$ LoD |
| Rhinovirus B, Type HRV-B14        | 1059                  | $5 \times$ LoD  |
| Adénovirus C5                     | Adenoid 75            | $5 \times$ LoD  |
| <b>Rhinovirus B, Type HRV-B14</b> | 1059                  | $50 \times$ LoD |
|                                   |                       |                 |

<span id="page-76-0"></span>Tableau 10. Liste des combinaisons de co-infections testées.

#### (Tableau 10, suite)

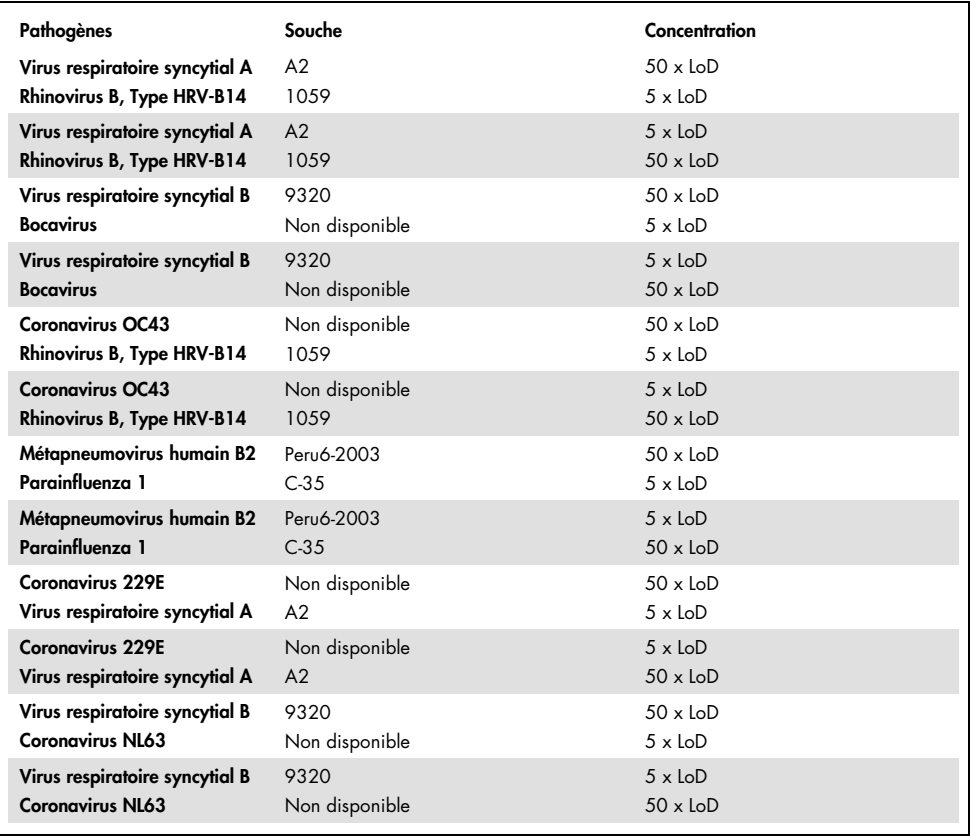

Toutes les co-infections testées ont donné un résultat positif pour les deux pathogènes combinés à la concentration faible et à la concentration élevée. Aucune influence due à la présence de co-infections n'a été observée sur les résultats.

### Substances interférentes

L'influence de substances interférentes potentielles sur la performance du QIAstat-Dx Respiratory Panel a été évaluée dans cette étude. Parmi les substances interférentes figurent les substances endogènes, c.-à-d. normalement présentes dans le nasopharynx, et les substances exogènes, c.-à-d. pouvant être introduites dans des échantillons nasopharyngés sur écouvillons lors du prélèvement des échantillons.

Une série d'échantillons sélectionnés couvrant tous les pathogènes respiratoires du panel a été utilisée pour les tests sur les substances interférentes. Des substances interférentes ont été ajoutées dans les échantillons sélectionnés à un niveau prévu supérieur à la concentration de la substance susceptible de se trouver dans un échantillon nasopharyngé sur écouvillon authentique. Les échantillons sélectionnés ont été testés avec et sans ajout de la substance inhibitrice potentielle pour permettre une comparaison directe entre les échantillons. D'autres échantillons à pathogènes négatifs ont été dopés avec les substances inhibitrices potentielles.

Aucune des substances testées n'a montré d'interférence avec le contrôle interne ou les pathogènes inclus dans l'échantillon combiné.

Les tableaux [11,](#page-78-0) [12](#page-79-0) et [13](#page-79-1) (ci-dessous et page suivante) présentent les concentrations des substances interférentes testées pour le QIAstat-Dx Respiratory Panel.

Substance Concentration ADN génomique humain 50 ng/µl Sang total humain 10 % v/v Mucines humaines and the control of the Control of the O.5 % v/v

<span id="page-78-0"></span>Tableau 11. Substances endogènes testées

<span id="page-79-0"></span>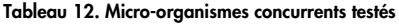

| Micro-organisme (source)<br>Staphylococcus aureus<br>(ATCC CRM-6538) | Concentration<br>1,70E+08 UFC/ml |
|----------------------------------------------------------------------|----------------------------------|
| Streptococcus pneumoniae<br>(ATCC 6303)                              | 1,25E+07 UFC/ml                  |
| Haemophilus influenzae<br>(ATCC 49766)                               | 6,20E+08 UFC/ml                  |
| Candida albicans<br>(ATCC CRM-10231)                                 | 1,00E+06 UFC/ml                  |
| Virus herpes simplex 1<br>(ATCC VR-1789)                             | 1,60E+07 TCID <sub>50</sub> /ml  |
| Cytomégalovirus humain<br>(ATCC NATCMV-0005)                         | $2.0E+04$ TCID <sub>50</sub> /ml |

<span id="page-79-1"></span>Tableau 13. Substances exogènes testées

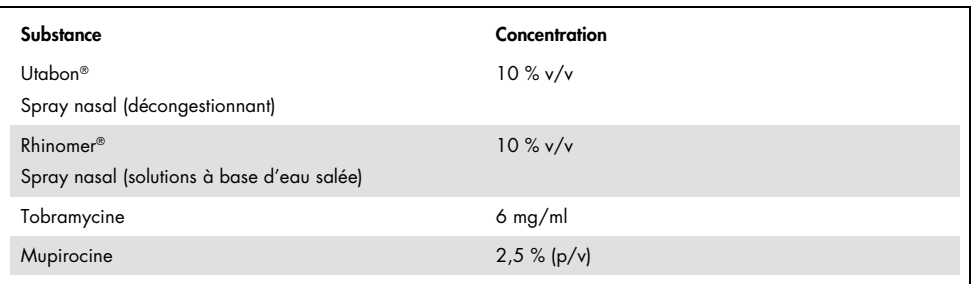

### **Transfert**

Une étude de transfert a été réalisée pour évaluer la possibilité d'une contamination croisée entre des tests consécutifs lors de l'utilisation du QIAstat-Dx Respiratory SARS-CoV-2 Panel sur le QIAstat-Dx Analyzer 1.0.

Des échantillons de matrice d'échantillons nasopharyngés sur écouvillons simulée avec une alternance d'échantillons hautement positifs et négatifs ont été réalisés sur un QIAstat-Dx Analyzer 1.0.

Aucun transfert entre les échantillons n'a été observé dans le QIAstat-Dx Respiratory SARS-CoV-2 Panel.

### Reproductibilité

Pour démontrer la performance reproductible du QIAstat-Dx Respiratory Panel sur le QIAstat-Dx Analyzer 1.0, un ensemble d'échantillons sélectionnés composés d'analytes faiblement concentrés (3 x LoD et 1 x LoD) et d'échantillons négatifs ont été testés. Les échantillons ont été testés à plusieurs reprises en utilisant différents lots de cartouches QIAstat-Dx Respiratory Panel Cartridge et les tests ont été effectués sur différents analyseurs QIAstat-Dx Analyzer 1.0 par différents opérateurs à des jours différents.

La reproductibilité et la répétabilité ont la même influence sur la cible du SRAS-COV-2 que pour les autres organismes cibles contrôlés dans le QIAstat-Dx Respiratory Panel.

Tableau 14. Liste des pathogènes respiratoires testés en reproductibilité

| Pathogène            | Souche                |
|----------------------|-----------------------|
| Influenza A H1       | A/New Jersey/8/76     |
| Influenza A H3       | A/Virginia/ATCC6/2012 |
| Influenza A H1N1 pdm | A/SwineNY/03/2009     |
| Influenza B          | B/FL/04/06            |
| Coronavirus 229E     | Non disponible        |
| Coronavirus OC43     | Non disponible        |
| Coronavirus NL63     | Non disponible        |
| Coronavirus HKU1     | Non disponible        |

#### (Tableau 14, suite)

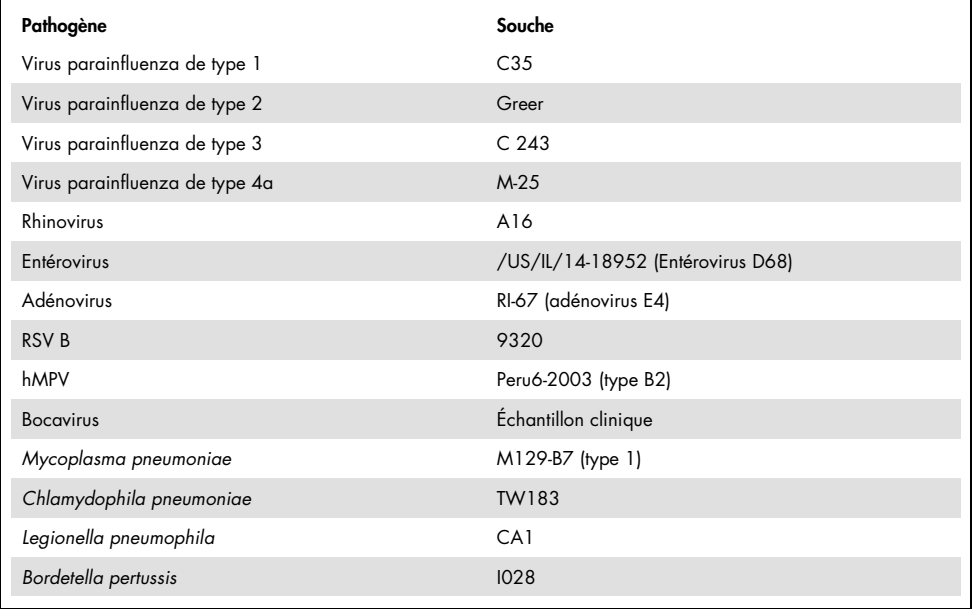

#### Tableau 15. Résumé de concordance positive/concordance négative pour les tests de reproductibilité

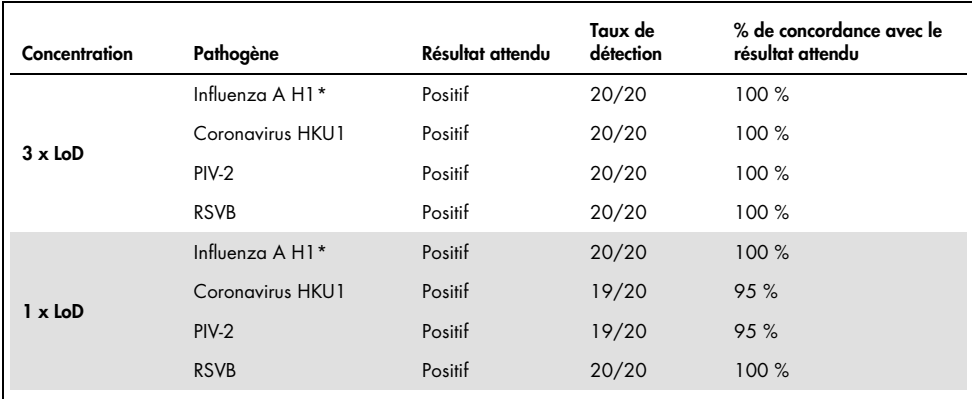

\* Le taux de détection s'applique aux deux cibles, Influenza A et H1.

#### (Tableau 15, suite)

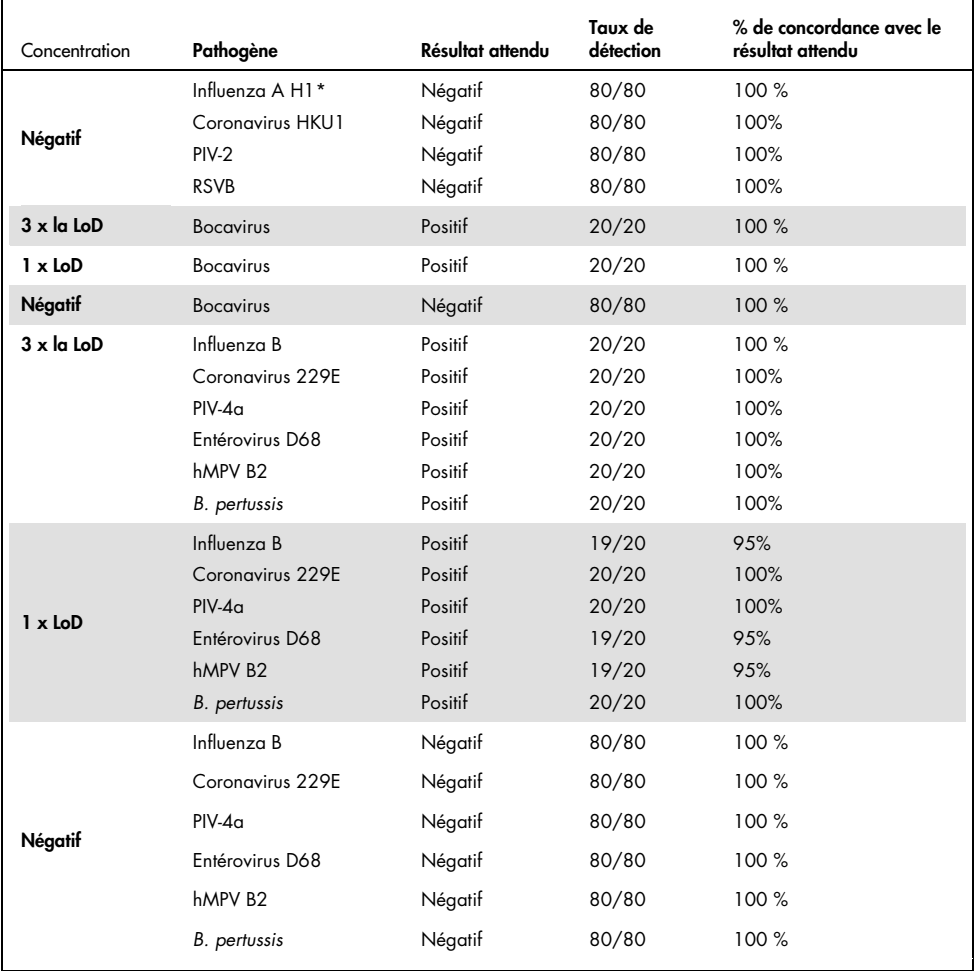

\* Le taux de détection s'applique aux deux cibles, Influenza A et H1.

#### (Tableau 15, suite)

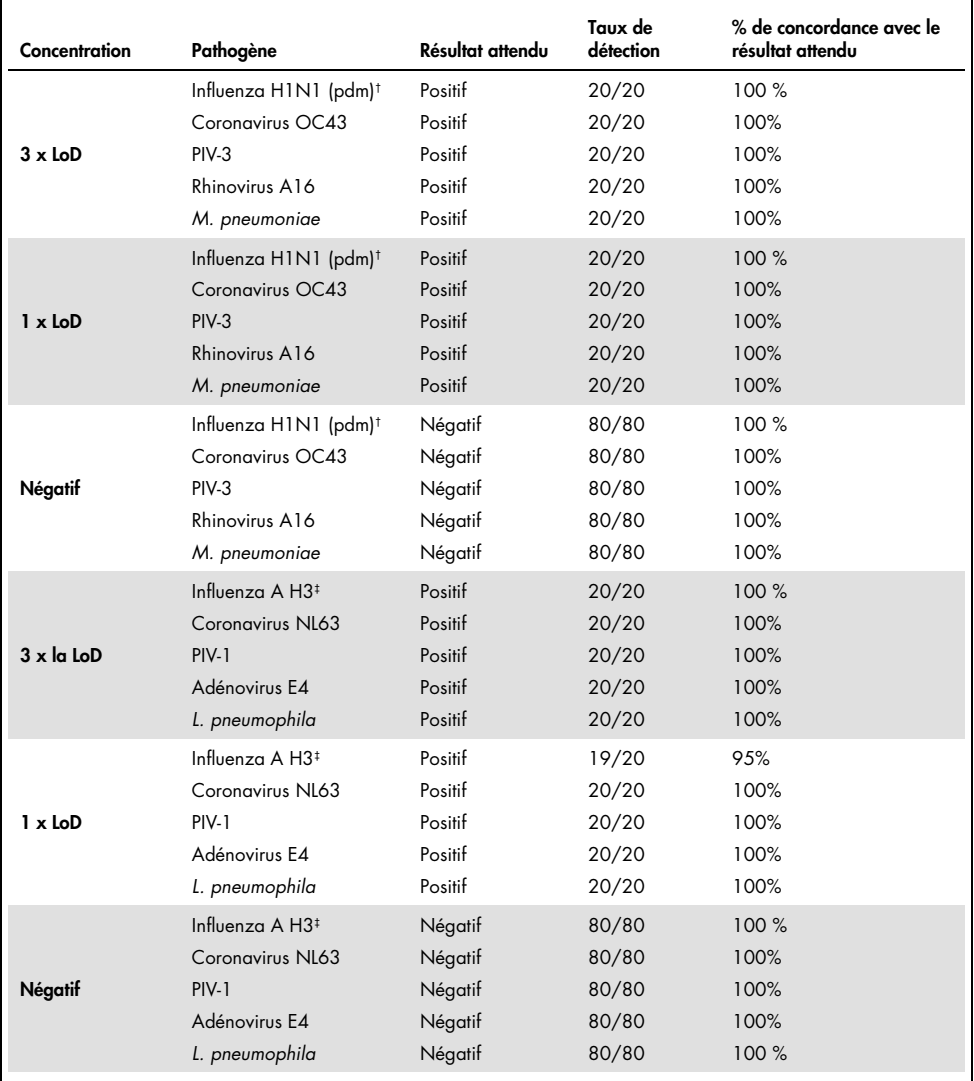

† Le taux de détection s'applique aux deux cibles, Influenza A et H1/pandémique.

‡ Le taux de détection s'applique aux deux cibles, Influenza A et H3.

Tous les échantillons testés ont donné le résultat attendu (concordance de 95–100 %) et montré les performances de reproductibilité du QIAstat-Dx Respiratory Panel.

Les tests de reproductibilité ont démontré que le QIAstat-Dx Respiratory Panel exécuté sur le QIAstat-Dx Analyzer 1.0 fournit des résultats de test hautement reproductibles lorsque les mêmes échantillons sont testés en plusieurs fois, sur plusieurs jours et avec différents opérateurs qui utilisent différents analyseurs QIAstat-Dx Analyzer 1.0 et plusieurs lots de cartouches QIAstat-Dx Respiratory Panel Cartridge.

### Stabilité des échantillons

Une étude de stabilité des échantillons a été réalisée pour analyser les conditions de stockage des échantillons cliniques à tester avec le QIAstat-Dx Respiratory SARS-CoV-2 Panel. La matrice d'échantillons nasopharyngés sur écouvillons simulée (cellules humaines mises en culture en milieu Copan UTM) a été dopée avec un matériel de culture virale ou bactérienne de faible concentration (3 x LoD p. ex.). Les échantillons ont été stockés dans les conditions suivantes pour les tests :

- 15 °C à 25 °C pendant 4 heures
- 2 °C à 8 °C pendant 3 jours
- -15 °C à -25 °C pendant 30 jours
- -70 °C à -80 °C pendant 30 jours

Tous les pathogènes ont été détectés avec succès aux différentes températures et durées de stockage, ce qui signifie que les échantillons étaient stables aux conditions et durées de stockage indiquées.

L'étude de stabilité des échantillons n'a pas été réalisée spécifiquement pour le SARS-CoV-2. Néanmoins, dans les tests de stabilité des échantillons réalisés avec les coronavirus 229E, HKU1, OC43 et NL63, des pathogènes appartenant à la même sous-famille de virus, les performances n'ont pas été affectées par le stockage des échantillons avant l'analyse dans les conditions indiquées ci-dessus.

## Annexes

## Annexe A : installation du fichier de définition du dosage

Le fichier de définition du dosage du QIAstat-Dx Respiratory SARS-CoV-2 Panel doit être installé sur le QIAstat-Dx Analyzer 1.0 avant d'effectuer des tests avec des QIAstat-Dx Respiratory SARS-CoV-2 Panel Cartridges.

Remarque : chaque fois qu'une nouvelle version du fichier de définition du dosage du QIAstat-Dx Respiratory SARS-CoV-2 Panel paraît, ce nouveau fichier de définition du dosage du QIAstat-Dx Respiratory SARS-CoV-2 Panel doit être installé avant d'effectuer les tests.

Remarque : les fichiers de définition du dosage sont disponibles sur [www.qiagen.com](http://www.qiagen.com/). Le fichier de définition du dosage (fichier de type .asy) doit être enregistré sur un lecteur USB avant l'installation sur le QIAstat-Dx Analyzer 1.0. Ce lecteur USB doit être formaté avec un système de fichiers FAT32.

Pour importer de nouveaux dosages depuis le périphérique USB vers le QIAstat-Dx Analyzer 1.0, procéder comme suit :

- 1. Insérer la clé USB contenant le fichier de définition du dosage dans l'un des ports USB du QIAstat-Dx Analyzer 1.0.
- 2. Appuyer sur le bouton Options puis sélectionner Assay Management (Gestion des dosages). L'écran Assay Management (Gestion des dosages) s'ouvre dans la zone de contenu de l'affichage [\(figure](#page-86-0) 36 page suivante).

<span id="page-86-0"></span>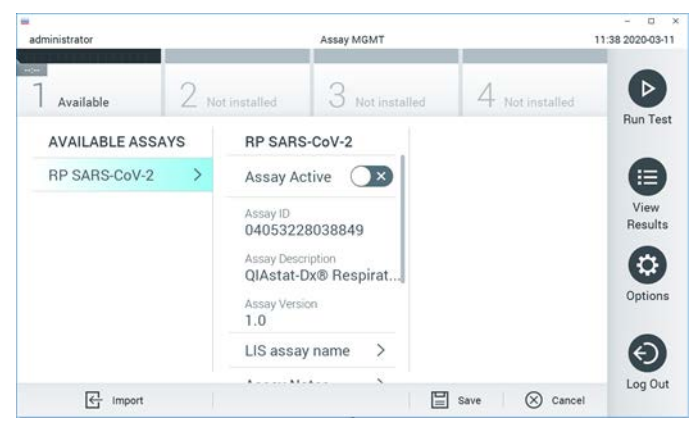

Figure 36. Écran Assay management (Gestion des dosages).

- 3. Appuyer sur l'icône Import (Importer) dans le coin inférieur gauche de l'écran.
- 4. Sélectionner le fichier correspondant au dosage à importer depuis le lecteur USB.
- 5. Une boîte de dialogue s'affiche alors pour confirmer le téléchargement du fichier.
- 6. Une boîte de dialogue peut apparaître pour remplacer la version actuelle par une nouvelle. Appuyer sur Yes (Oui) pour la remplacer.
- 7. Le dosage devient actif si vous sélectionnez Assay Active (Dosage actif) [\(figure](#page-86-1) 37).

<span id="page-86-1"></span>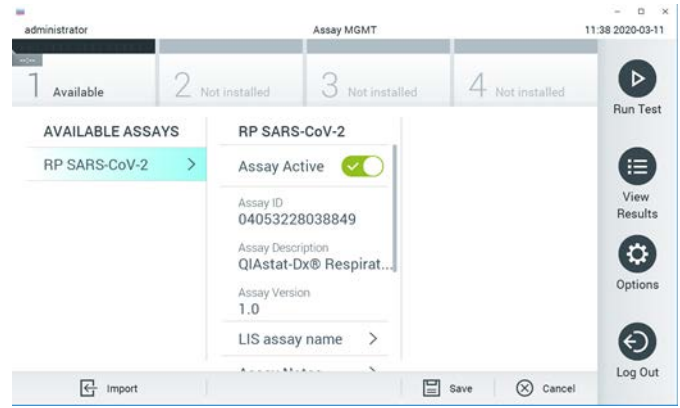

Figure 37. Activation du dosage.

8. Attribuer le dosage actif à l'utilisateur en appuyant sur le bouton Options puis sur le bouton User Management (Gestion des utilisateurs). Sélectionner l'utilisateur autorisé à exécuter le dosage. Ensuite, sélectionner Assign Assays (Attribuer des dosages) dans « User Options » (Options utilisateur). Activer le dosage et appuyer sur le bouton Save (Enregistrer) [\(figure](#page-87-0) 38).

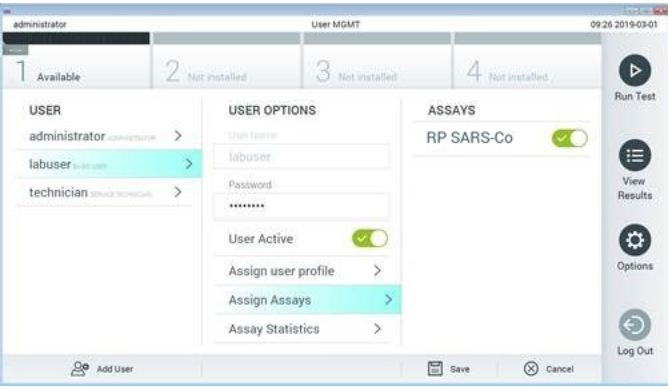

<span id="page-87-0"></span>Figure 38. Attribution du dosage actif.

## Annexe B : glossaire

Courbe d'amplification : représentation graphique des données d'amplification de la RT-PCR multiplex en temps réel.

Module analytique (MA) : module matériel principal du QIAstat-Dx Analyzer 1.0, chargé d'effectuer les tests sur les QIAstat-Dx Respiratory SARS-CoV-2 Panel Cartridges. Il est commandé par le module opérationnel. Plusieurs modules analytiques peuvent être connectés à un module opérationnel.

QIAstat-Dx Analyzer 1.0 : le QIAstat-Dx Analyzer 1.0 est composé d'un module opérationnel et d'un module analytique. Le module opérationnel comprend les éléments permettant la connexion au module analytique et l'interaction de l'utilisateur avec le QIAstat-Dx Analyzer 1.0. Le module analytique intègre le matériel et le logiciel permettant de tester et d'analyser les échantillons.

QIAstat-Dx Respiratory SARS-CoV-2 Panel Cartridge : dispositif indépendant en plastique à usage unique contenant tous les réactifs préchargés nécessaires à l'exécution complète de dosages moléculaires entièrement automatisés en vue de la détection de pathogènes respiratoires.

MDE : mode d'emploi.

Port principal : dans la QIAstat-Dx Respiratory SARS-CoV-2 Panel Cartridge, entrée pour les échantillons liquides en milieu de transport.

Acides nucléiques : Biopolymères ou petites biomolécules composées de nucléotides qui sont des monomères à trois composants : un sucre à 5 carbones, un groupe phosphate et une base azotée.

Module opérationnel (MO) : matériel spécifique du QIAstat-Dx Analyzer 1.0 qui fournit l'interface utilisateur pour un à quatre modules analytiques (MA).

PCR : réaction en chaîne par polymérase (« polymerase chain reaction » en anglais)

RT : transcription inverse (« reverse transcription » en anglais)

Port d'introduction des écouvillons : dans la QIAstat-Dx Respiratory SARS-CoV-2 Panel Cartridge, entrée pour les échantillons sur écouvillons secs.

Utilisateur : personne utilisant le QIAstat-Dx Analyzer 1.0 / la QIAstat-Dx Respiratory SARS-CoV-2 Panel Cartridge conformément à l'usage prévu.

## Annexe C : exclusion de garantie

À L'EXCEPTION DES DISPOSITIONS DES CONDITIONS GÉNÉRALES DE VENTE DE QIAGEN POUR LA QIAstat-Dx Respiratory SARS-CoV-2 Panel Cartridge, QIAGEN DÉCLINE TOUTE RESPONSABILITÉ ET RÉFUTE TOUTE GARANTIE EXPRESSE OU IMPLICITE RELATIVE À L'UTILISATION DE LA QIAstat-Dx Respiratory SARS-CoV-2 Panel Cartridge, NOTAMMENT TOUTE RESPONSABILITÉ OU GARANTIE RELATIVE À LA QUALITÉ MARCHANDE, À L'ADAPTATION À UN USAGE PARTICULIER OU À LA VIOLATION DE TOUT BREVET, COPYRIGHT OU AUTRE DROIT DE PROPRIÉTÉ INTELLECTUELLE PARTOUT DANS LE MONDE.

# Références

- 1. Centers for Disease Control and Prevention (CDC). National Center for Immunization and Respiratory Diseases (NCIRD). Division of Viral Diseases (DVD) web site.
- 2. World Health Organization. WHO Fact Sheet No. 221, November 2016. Influenza (seasonal). www.who.int/mediacentre/factsheets/fs211/en/index.html. Accessed November 2016.
- 3. Flu.gov web site. About Flu. www.cdc.gov/flu/about/index.html
- 4. Centers for Disease Control and Prevention (CDC). Diseases & Conditions: Human Parainfluenza Viruses (HPIVs). www.cdc.gov/parainfluenza/index.html
- 5. Centers for Disease Control and Prevention (CDC). Diseases & Conditions: Respiratory Syncytial Virus Infection (RSV). www.cdc.gov/rsv/
- 6. Centers for Disease Control and Prevention (CDC). Diseases & Conditions: Adenoviruses. www.cdc.gov/adenovirus/index.html
- 7. Centers for Disease Control and Prevention (CDC). Diseases & Conditions: Non-polio Enterovirus. www.cdc.gov/non-polio-enterovirus/about/index.html
- 8. Centers for Disease Control and Prevention (CDC). Diseases & Conditions: *Mycoplasma pneumoniae* Infection. www.cdc.gov/pneumonia /atypical/mycoplasma/index.html
- 9. Centers for Disease Control and Prevention (CDC). Diseases & Conditions: Pertussis (Whooping Cough). www.cdc.gov/pertussis/
- 10.Clinical and Laboratory Standards Institute (CLSI) *Protection of Laboratory Workers from Occupationally Acquired Infections; Approved Guideline* (M29).
- 11.BLAST: Basic Local Alignment Search Tool. https://blast.ncbi.nlm.nih.gov/Blast.cgi
- 12.Schreckenberger, P.C. and McAdam, A.J. (2015) Point-counterpoint: large multiplex PCR panels should be first-line tests for detection of respiratory and intestinal pathogens. J Clin Microbiol 53(10), 3110–3115.
- 13.Centers for Disease Control and Prevention (CDC). Diseases & Conditions: Coronavirus (COVID-19). www.cdc.gov/coronavirus/2019-ncov/index.html

# Symboles

Le tableau suivant décrit les symboles pouvant apparaître sur les étiquettes ou dans ce document.

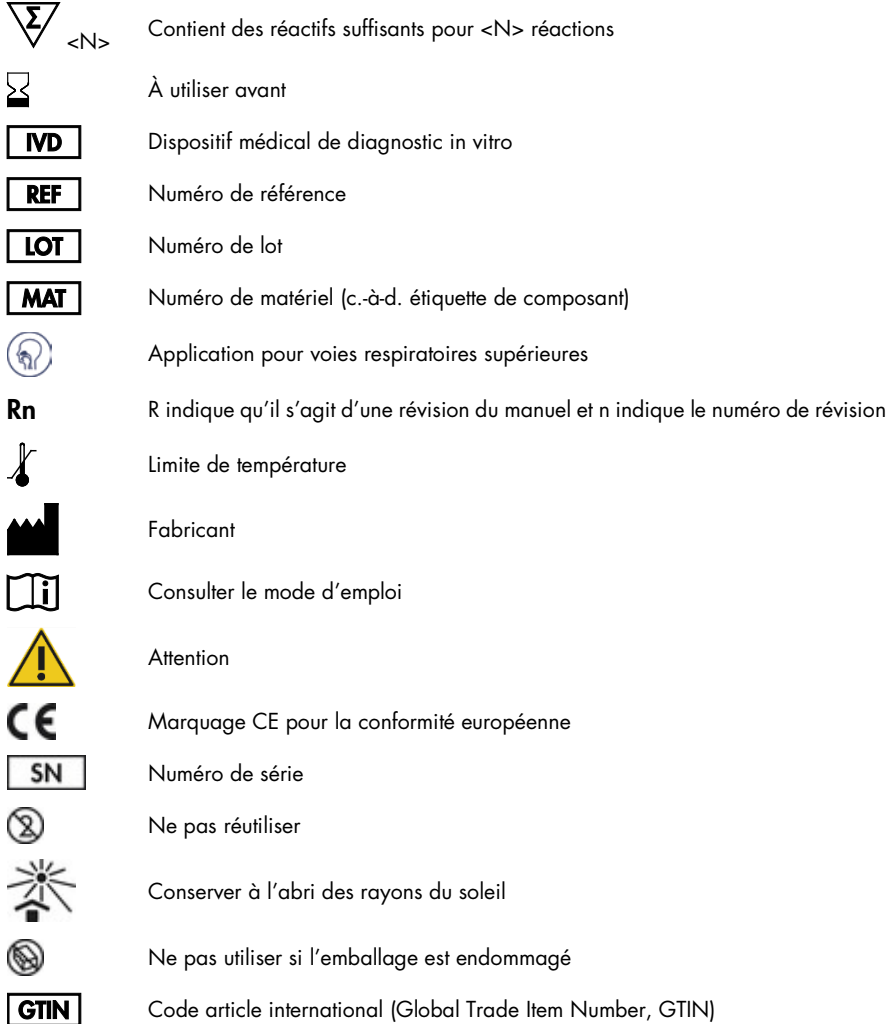

## Pour commander

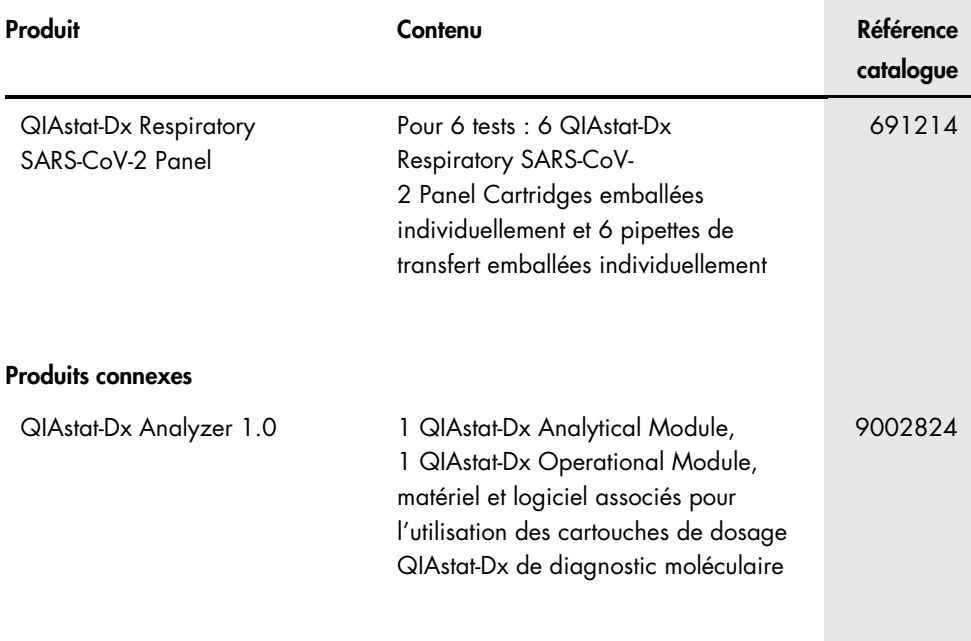

Pour les dernières informations sur les licences et les clauses limitatives de responsabilité spécifiques aux produits, consulter le manuel du kit ou le manuel d'utilisation QIAGEN correspondant. Les manuels des kits et les manuels d'utilisation QIAGEN sont disponibles à l'adresse [www.qiagen.com](http://www.qiagen.com/) ou peuvent être demandés auprès des Services techniques de QIAGEN ou de votre distributeur local.

# Historique des révisions du document

### Date Modifications Revision 1 03/2020 Première version.

#### Contrat de licence limitée pour le QIAstat-Dx Respiratory SARS-CoV-2 Panel

En utilisant ce produit, l'acheteur ou l'utilisateur accepte les conditions suivantes :

- 1. Le produit ne doit être utilisé que conformément aux protocoles fournis et à ce manuel et uniquement avec les composants contenus dans ce kit. QIAGEN n'accorde aucune licence sous sa propriété intellectuelle pour utiliser ou intégrer les composants fournis dans ce kit avec tout autre composant non fourni dans ce kit, à l'exception de ce qui est stipulé dans les protocoles fournis avec le produit, dans ce manuel et dans d'autres protocoles disponibles sur le site [www.qiagen.com.](http://www.qiagen.com/) Parmi ces protocoles supplémentaires, certains ont été fournis par des utilisateurs QIAGEN pour des utilisateurs QIAGEN. Ces protocoles n'ont pas été rigoureusement testés ou optimisés par QIAGEN. QIAGEN ne saurait être tenue pour responsable de leur utilisation et n'offre aucune garantie que ces protocoles ne portent pas atteinte aux droits de tiers.
- 2. En dehors des licences énoncées expressément, QIAGEN n'offre aucune garantie indiquant que ce kit et/ou son ou ses utilisations ne violent pas les droits de tiers
- 3. Ce kit et ses composants sont sous licence pour une utilisation unique et ne peuvent pas être réutilisés, remis à neuf ou revendus.
- 4. QIAGEN rejette notamment toutes les autres licences, expresses ou tacites, autres que celles énoncées expressément.
- 5. L'acheteur et l'utilisateur du kit consentent à ne pas prendre, ni autoriser quiconque à prendre de quelconques mesures pouvant entraîner ou faciliter la réalisation d'actes interdits par les conditions précédentes. QIAGEN peut faire appliquer les interdictions de cet Accord de licence limitée par tout tribunal et pourra recouvrir tous ses frais de recherche et de justice, y compris les frais d'avocats, en cas d'action en application de cet Accord de licence limitée ou de tous ses droits de propriété intellectuelle liés au kit et/ou à ses composants.

Pour les mises à jour de la licence, consulter le sit[e www.qiagen.com.](http://www.qiagen.com/)

Marques déposées : QIAGEN®, Sample to Insigh®, QIAstat-Dx, DiagCORE® (groupe QIAGEN) ; ACGIH® (American Conference of Government Industrial Hygienists,<br>Inc.) ; ATCC® (American Type Culture Collection) ; Copan®, FLOQSwabs®, Laboratory and Standards Institute, Inc.) ; OSHA® (Occupational Safety and Health Administration, U.S. Dept. of Labor) ; FilmArray® (BioFire Diagnostics, LLC) ; Allplex® (Seegene, Inc.) ; Rhinomer® (Novartis Consumer Health, S.A) ; Utabon® (Uriach Consumer Healthcare, S.L.) ; ZeptoMetrix® (ZeptoMetrix Corporation). Les noms déposés, les marques commerciales, etc. cités dans ce document, même s'ils ne sont pas spécifiquement signalés comme tels, ne doivent pas être considérés comme non protégés par la loi.

03/2020 HB-2773-001 © 2020 QIAGEN, tous droits réservés.

Pour commander, www.qiagen.com/shop | Assistance technique, [support.qiagen.com](http://support.qiagen.com/) | Site Web, [www.qiagen.com](http://www.qiagen.com/)